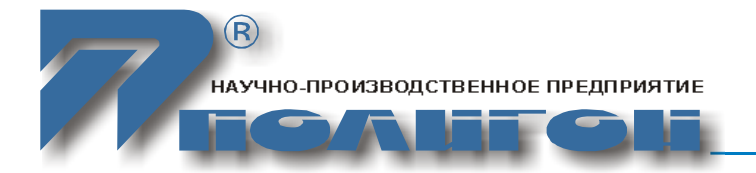

**УТВЕРЖДЕНО** БЛПА.465255.076РЭ-ЛУ

# **Аппаратура Акманай-2XXX**

# **Руководство по эксплуатации. Часть I** БЛПА.465255.076РЭ

Руководство по эксплуатации. Часть I

# Содержание

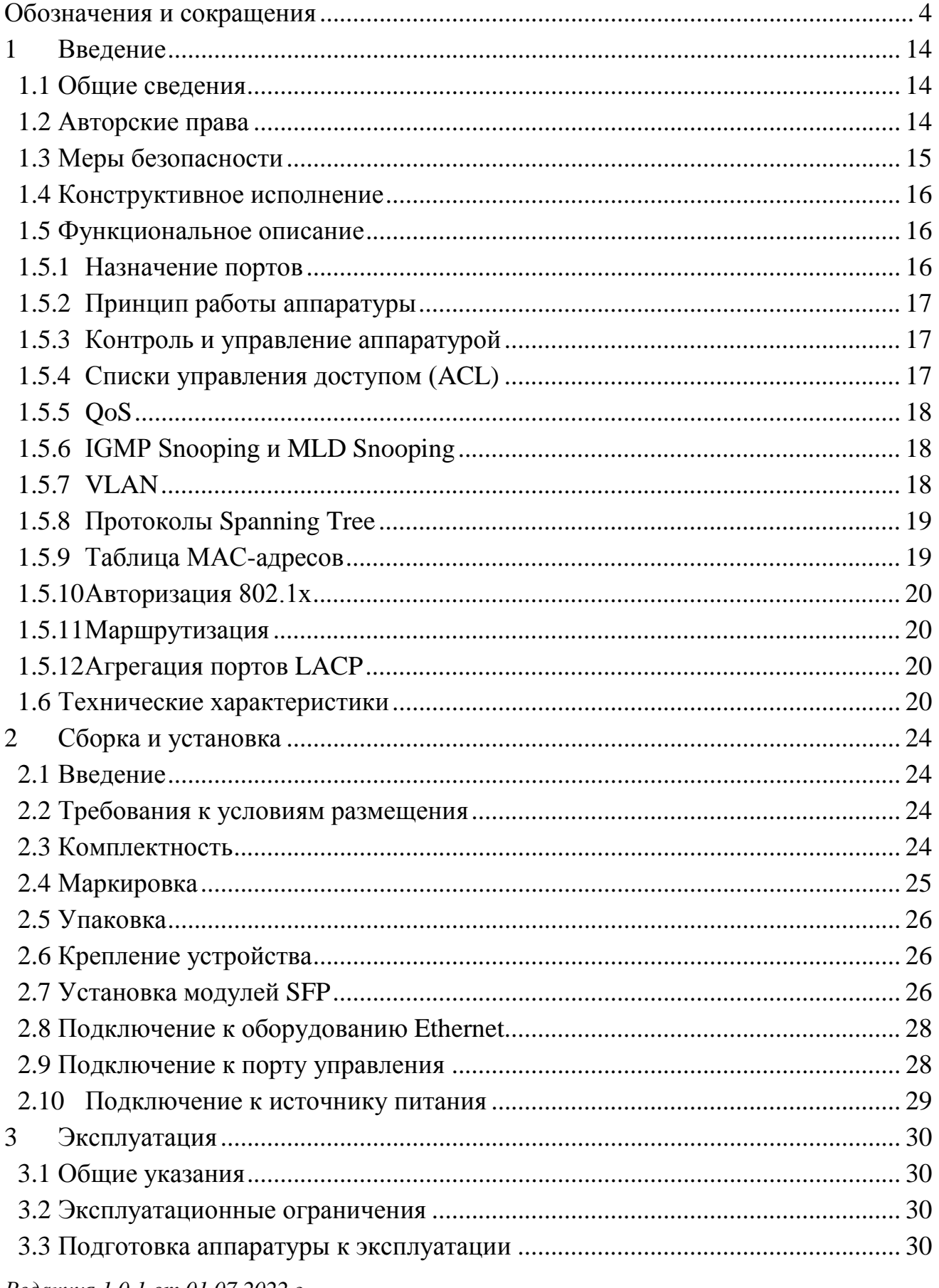

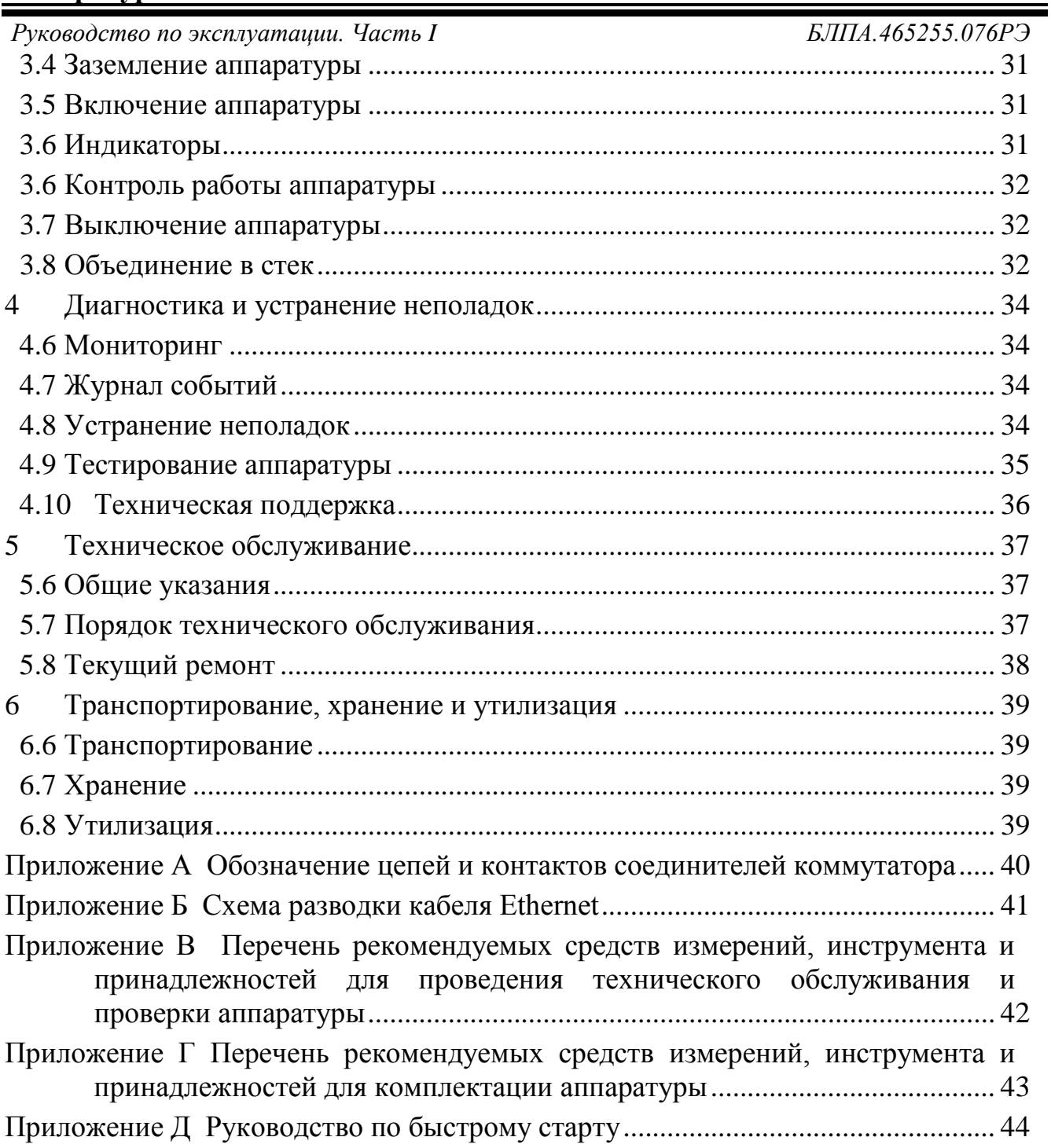

Производитель оставляет за собой право вносить изменения в настоящий документ без предварительного уведомления.

<span id="page-3-0"></span>*Руководство по эксплуатации. Часть I БЛПА.465255.076РЭ*

### **Обозначения и сокращения**

В настоящей части руководства по эксплуатации приняты следующие сокращения:

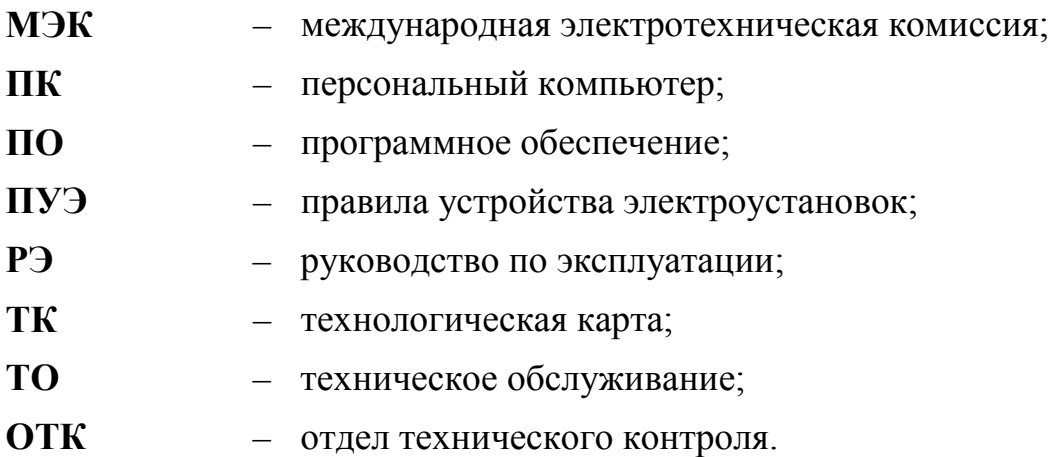

БЛПА.465255.076РЭ

Руководство по эксплуатации. Часть I В настоящем РЭ приняты следующие определения:

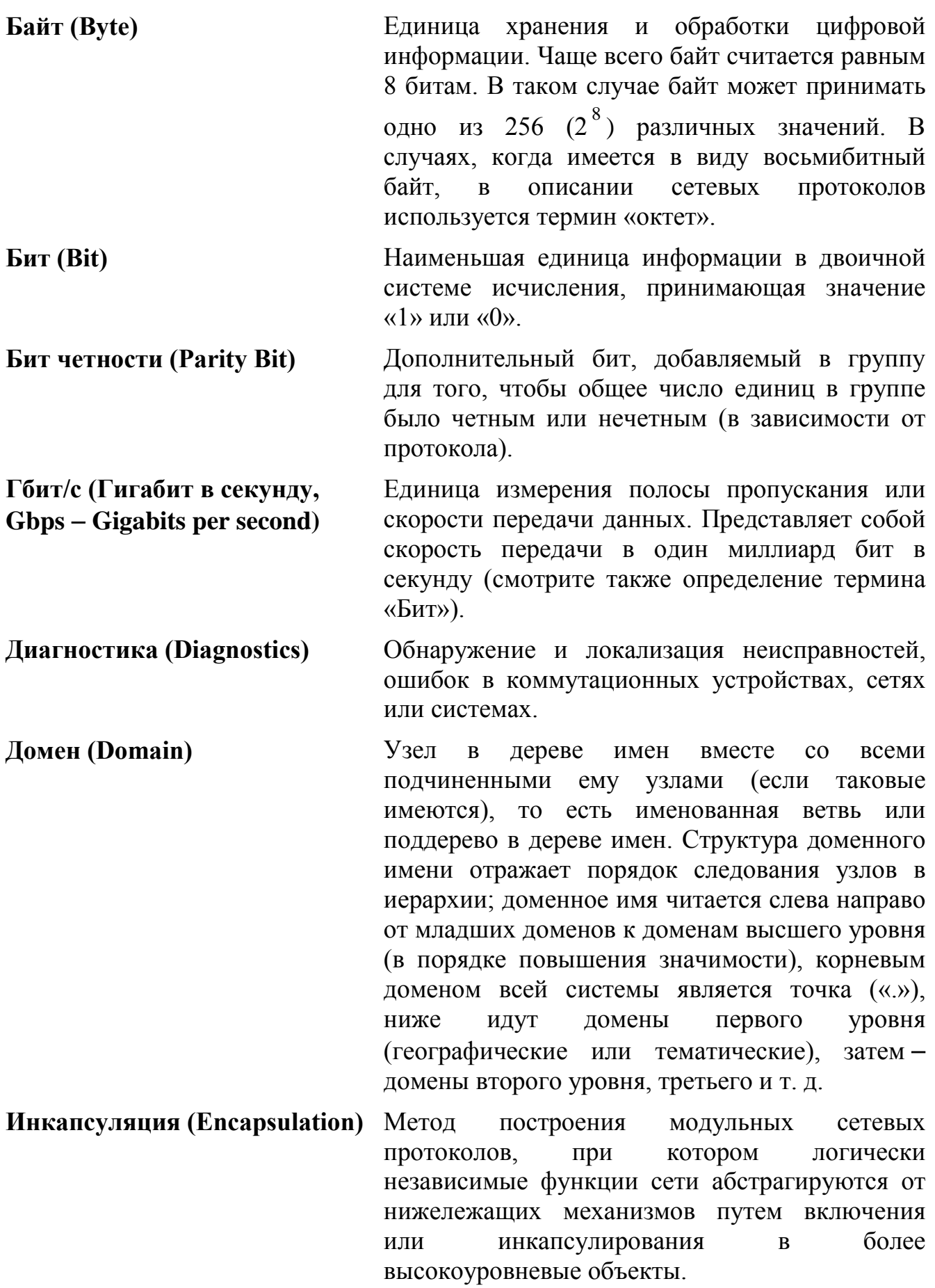

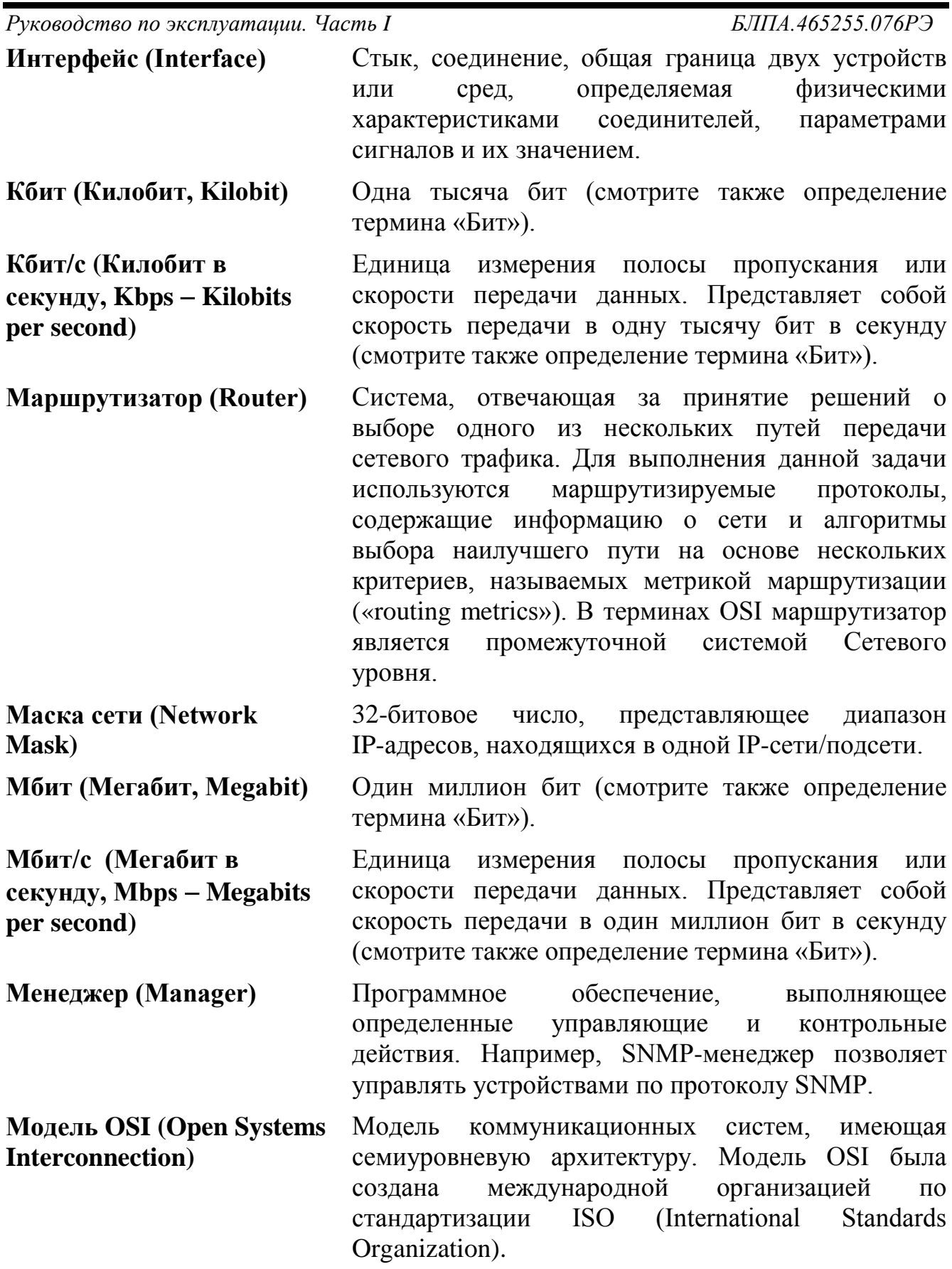

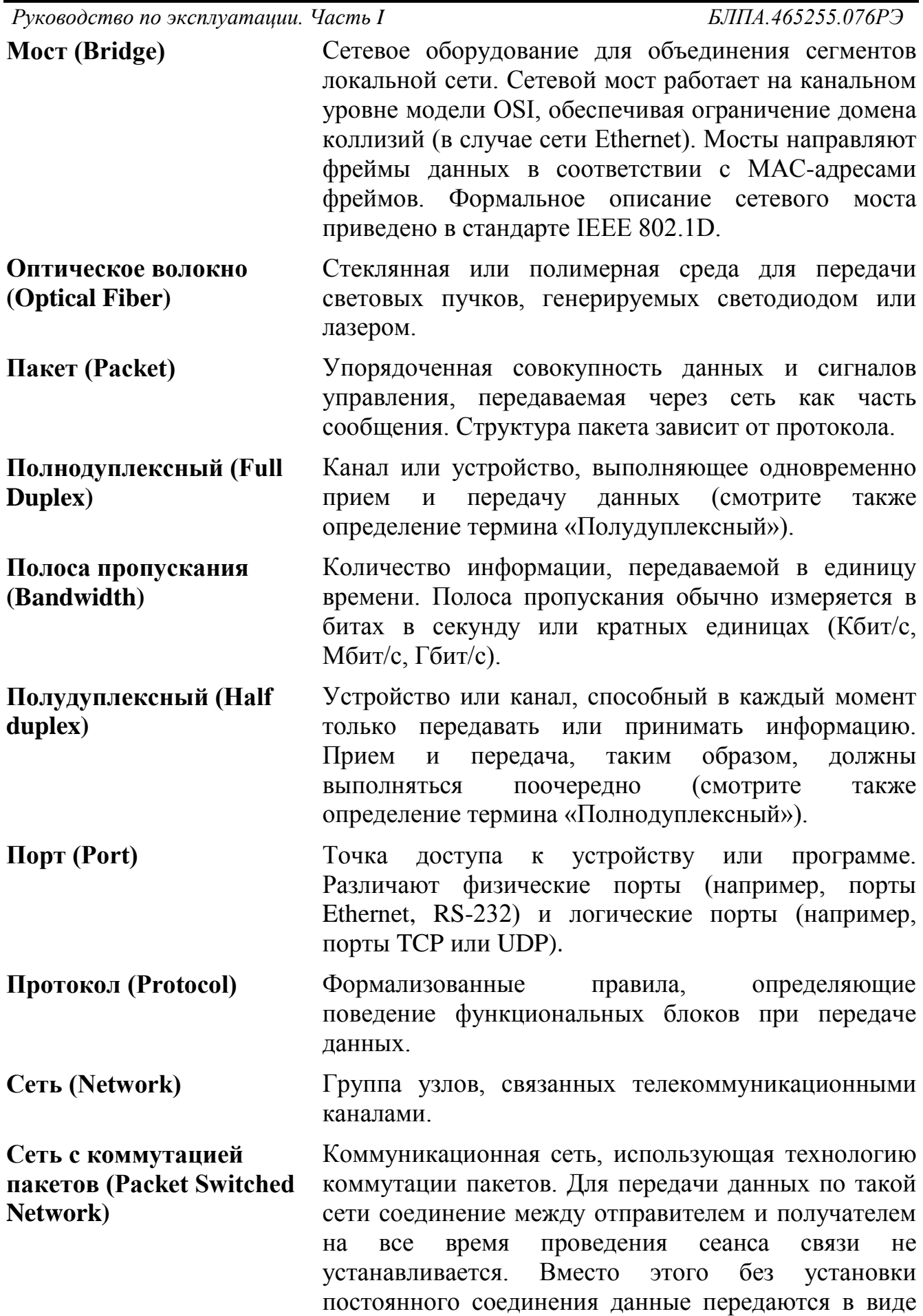

блоков, называемых пакетами.

*Руководство по эксплуатации. Часть I БЛПА.465255.076РЭ* **Система имен доменов (DNS** − **Domain Name System)** Распределенный механизм имен/адресов, использующийся для преобразования логических имен в IP-адреса. DNS применяется в сети Internet, обеспечивая возможность работы с понятными и легко запоминающимися именами вместо чисел IP-адреса. **Трансивер (Transceiver)** Физическое устройство, которое совмещает в себе приемник и передатчик. **Управление потоком (Flow Control)** Механизм, который компенсирует различия в скорости передатчика и приемника. Управление потоком в сети Ethernet реализуется с помощью фреймов паузы (режим полного дуплекса) или генерации коллизий (режим полудуплекса). **Физический уровень (Physical Layer)** Первый уровень модели OSI, предназначенный непосредственно для передачи потока данных. Осуществляет передачу электрических или оптических сигналов, их прием и преобразование в биты данных в соответствии с методами кодирования цифровых сигналов. Другими словами, осуществляет интерфейс между сетевым носителем и сетевым устройством. **Фрейм (Frame)** Логическая единица информации, передаваемая как единица канального уровня через средство передачи. Фреймы содержат адрес отправителя и получателя информации, указания на начало и конец фрейма, информацию о целостности фрейма, полезную нагрузку. Термины «пакет», «дейтаграмма», «сегмент» и «сообщение» также используются для описания логической единицы информации. **Шлюз (Gateway)** Точки на входе и на выходе из коммутационных сетей. Представляющий собой физический объект, шлюз есть вершина, которая транслирует данные между двумя разными несовместными сетями или сегментами сети. Шлюзы осуществляют конверсию кода и протокола, обеспечивая трафик между магистралями данных различной архитектуры. **AAA (Authentication, Authorization, Accounting)**  Набор сервисов сетевой безопасности, которые определяют подход для организации контроля доступа к сети. **Authentication (аутентификация)** Процесс подтверждения субъектом своей подлинности по идентификационным данным (например, по логину).

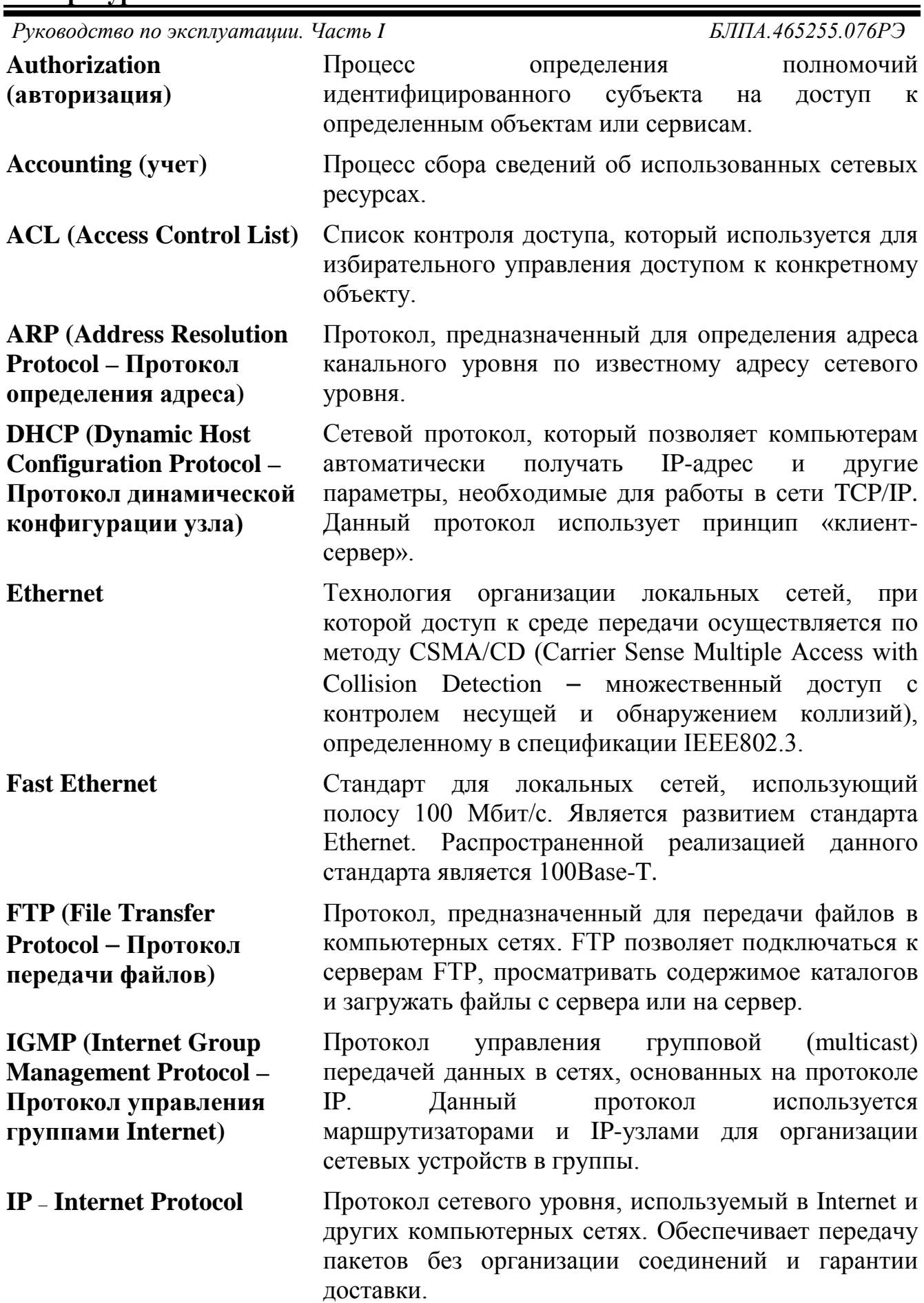

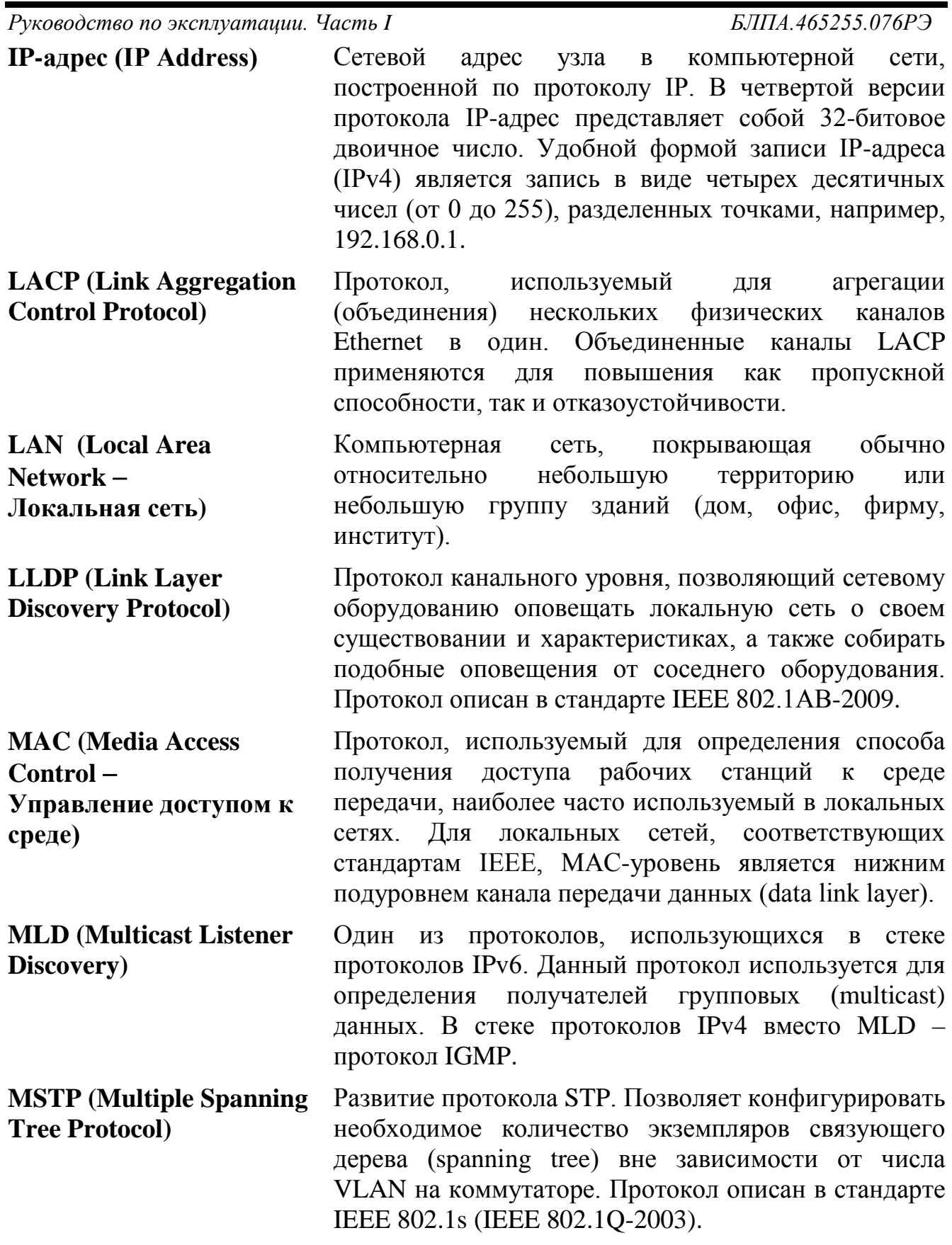

Руководство по эксплуатации. Часть I

БЛПА.465255.076РЭ

- **Multicasting** Специальная форма широковещания, при которой направляются определенному копии пакетов подмножеству адресатов. Основная идея групповой маршрутизации состоит в том, что маршрутизаторы, обмениваясь друг с другом информацией, строят пути распространения пакетов ко всем необходимым подсетям без дублирования и петель. Каждый из маршрутизаторов передает принимаемый пакет на других ОДИН несколько маршрутизаторов, ИЛИ избегая тем самым повторной передачи одного и того же пакета по одному каналу и доставляя его всем получателям группы. Поскольку состав группы со временем может меняться, вновь появившиеся и выбывшие члены группы динамически учитываются в построении путей маршрутизации. **MVRP** (Multiple VLAN Протокол множественных регистраций VLAN. Ранее
- **Registration Protocol)** известен как GVRP (GARP VLAN Registration является сетевым Protocol). MVRP протоколом второго уровня для автоматической конфигурации информации VLAN в коммутаторах.
- Качество обслуживания. ОоS определяет набор **QoS** (Quality of Service) алгоритмов, по которым происходит разграничение проходящего трафика и выполнение требований по пропускной способности, задержке и потере пакетов для каждого типа трафика.

**RADIUS (Remote** Протокол ДЛЯ реализации аутентификации, авторизации и сбора сведений об использованных **Authentication in Dial-in User Service**) ресурсах (смотрите также определение термина «AAA»).

**RIP (Routing Information) Protocol** – Протокол маршрутной информации)

**RMON** (Remote monitoring)

Один **ИЗ** простых протоколов маршрутизации. Применяется в небольших компьютерных сетях, позволяет маршрутизаторам динамически обновлять маршрутную информацию, получая ее от соседних маршрутизаторов.

Протокол мониторинга компьютерных сетей. представляющий расширение собой протокола SNMP. В основе протокола лежит сбор и анализ информации о характере информации, передаваемой по сети. Отличие RMON от SNMP заключается в собираемой характере информации  $(B)$ **SNMP** информация характеризует только события. происходящие на устройстве, в котором установлен агент, а RMON требует, чтобы получаемые данные

# $\cdots$   $\cdots$

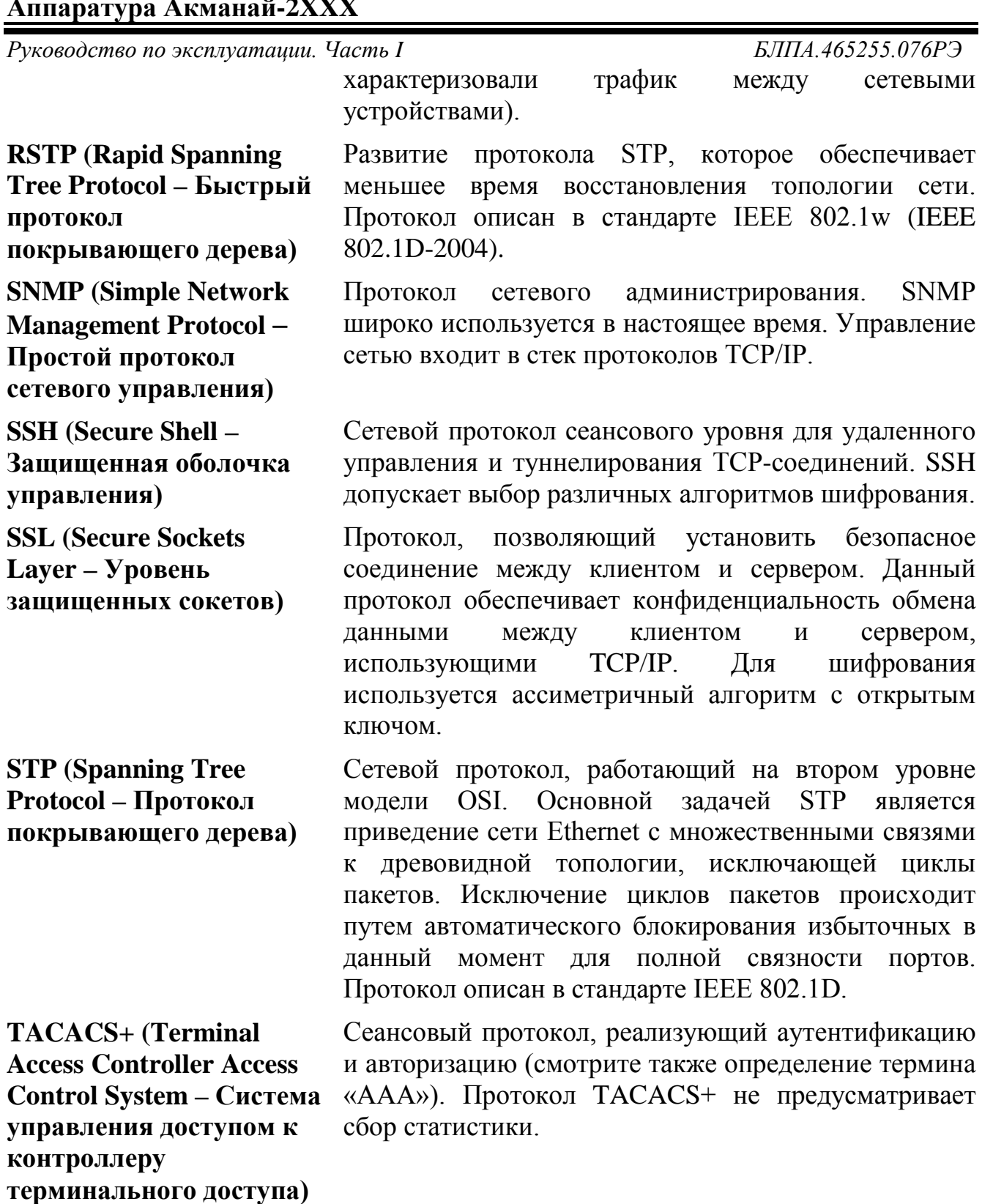

**TCP/IP (Transmission) Control Protocol/Internet** Protocol -Протокол управления передачей/протокол Internet)

Известен также как стек протоколов Internet (Internet Protocol Suite). Данный стек протоколов используется в семействе сетей Internet и для объединения гетерогенных сетей.

*Руководство по эксплуатации. Часть I БЛПА.465255.076РЭ*

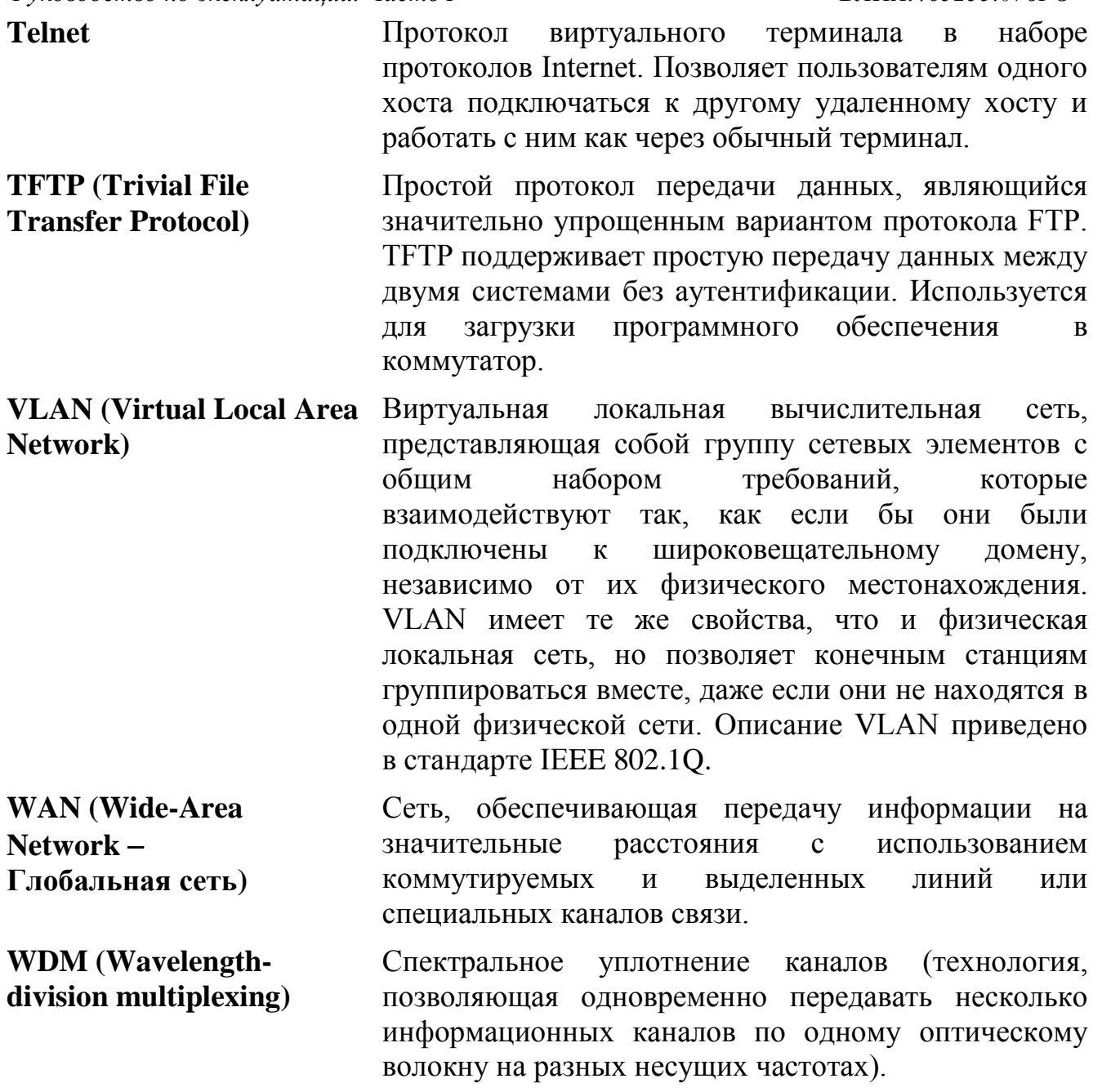

#### <span id="page-13-1"></span><span id="page-13-0"></span>**1 Введение**

#### *1.1 Общие сведения*

- 1.1.1 Настоящее РЭ предназначено для персонала, осуществляющего эксплуатацию и техническое обслуживание коммутатор Акманай-2XXX БЛПА.465255.076 (далее «аппаратура»).
- 1.1.2 Варианты исполнения аппаратуры Акманай-2XXX:
	- Акманай-2448PGE-S: L3, 48×10/100/1000BASE-T, PoE/PoE+, 4×10G SFP+;
	- Акманай-2424PGE-S: L3, 24×10/100/1000BASE-T, PoE/PoE+,  $4\times10G$  SFP+:
	- Акманай-2052PGE-S: L2/L2+, 48×10/100/1000BASE-T, PoE/PoE+, 4×10G SFP+;
	- Акманай-2028PGE-S: L2/L2+, 24×10/100/1000BASE-T, PoE/PoE+, 4×10G SFP+;
	- Акманай-2448GE-S: L3, 48×10/100/1000BASE-T, 4×10G SFP+;
	- Акманай-2424GE-S: L3, 24×10/100/1000BASE-T, 4×10G SFP+;
	- Акманай-2052GE-S: L2/L2+, 48×10/100/1000BASE-T,  $4\times10G$  SFP+;
	- Акманай-2028GE-S: L2/L2+, 24×10/100/1000BASE-T, 4×10G SFP+;
	- Акманай-2448GE-FS: L3,  $48\times1000$ BASE-X,  $4\times10$ G SFP+;
	- Акманай-2424GE-FS: L3, 16×1000BASE-X, 8×Combo 10/100/1000BASE-T + 1000BASE-X, 4×10G SFP+;
- 1.1.3 Аппаратура Акманай-2XXX в зависимости от модели исполнения предназначен для передачи до 4 потоков 10G SFP+, до 48 потоков 10/100/1000BASE-T и до 48 потоков 1000BASE-X. На модификациях «PGE» одновременно с передачей данных на портах 10/100/1000BASE-T поддерживается технология PoE (Power over Ethernet Plus) для обеспечения подключенных устройств электроэнергией.
- 1.1.4 Параметры коммутатора соответствуют требованиям технических условий БЛПА.465255.076ТУ.

#### <span id="page-13-2"></span>*1.2 Авторские права*

- 1.2.1 Авторские права на аппаратуру Акманай-2XXX, включая аппаратное и программное обеспечение, принадлежат ОАО НПП «Полигон».
- 1.2.2 Полное либо частичное использование материалов РЭ в коммерческих целях допускается только с письменного разрешения ОАО НПП «Полигон».

- 1.2.3 При цитировании материалов руководства по эксплуатации ссылка на него обязательна.
- 1.2.4 Полное или частичное использование программного обеспечения допускается только с письменного согласия ОАО НПП «Полигон».

# <span id="page-14-0"></span>*1.3 Меры безопасности*

- 1.3.1 К работе с аппаратурой допускаются лица, изучившие части I и II РЭ.
- 1.3.2 При работе с аппаратурой необходимо руководствоваться указаниями действующих ПОТ РО-45-007-96 «Правила по охране труда при работах на телефонных станциях и телеграфах», а также соблюдать меры безопасности, приведенные в данном подразделе.
- 1.3.3 Во избежание поражения электрическим током или повреждения аппаратуры необходимо надежно заземлить аппаратуру и источник питания. Это необходимо выполнить прежде, чем к аппаратуре будет подключена питающая сеть. Правила устройства заземления и сечение заземляющего провода должны соответствовать требованиям ПУЭ.
- 1.3.4 При подключении кабелей и установке SFP-модулей рекомендуется избавиться от статического напряжения, прикоснувшись к защитному заземлению либо надев заземляющий браслет.
- 1.3.5 Если предполагается подключение аппаратуры или иного оборудования к консольным портам аппаратуры, это оборудование также должно быть надежно заземлено. Перед подключением кабелей рекомендуется обесточить аппаратуру и подключаемое оборудование.
- 1.3.6 В SFP-модулях, устанавливаемых в аппаратуру, применяется полупроводниковый лазер по классу безопасности «1» согласно стандарту МЭК-825.

#### **Внимание!**

Класс безопасности «1» по стандарту МЭК-825 означает, что лазер безопасен в условиях его использования по назначению, т.е. лазер безопасен, если его излучение отводится по световоду в точку приема.

В иных случаях (например, при отключении волоконнооптического кабеля в какой-либо из точек соединения) излучение лазера может представлять опасность для здоровья.

**Запрещается** использовать оптические кабели без оконечников.

**Запрещается** оставлять оптические разъемы без защитных колпачков, а также смотреть на разъем оптического трансивера (приемо-передатчика).

# <span id="page-15-0"></span>*1.4 Конструктивное исполнение*

- 1.4.1 Аппаратура Акманай-2XXX представляет собой автономное устройство в металлическом корпусе.
- 1.4.2 Комплект монтажных частей позволяет устанавливать аппаратуру в металлические 19" шкафы и стойки.

# <span id="page-15-2"></span><span id="page-15-1"></span>*1.5 Функциональное описание*

#### **1.5.1 Назначение портов**

- 1.5.1.1 Аппаратура используется для передачи потоков Ethernet через порты 10G SFP+, 10/100/1000BASE-T, и 1000BASE-X.
- 1.5.1.2 Аппаратура позволяет строить сети с физическими топологиями типа «линия» и «кольцо». Несколько аппаратов объединяются в кольцевую или линейную топологию с помощью портов Ethernet (10G SFP+, 10/100/1000BASE-T, 1000BASE-X). На рисунке 2 приведен пример включения аппаратуры в сеть с кольцевой топологией, на рисунке 3 – с линейной топологией.

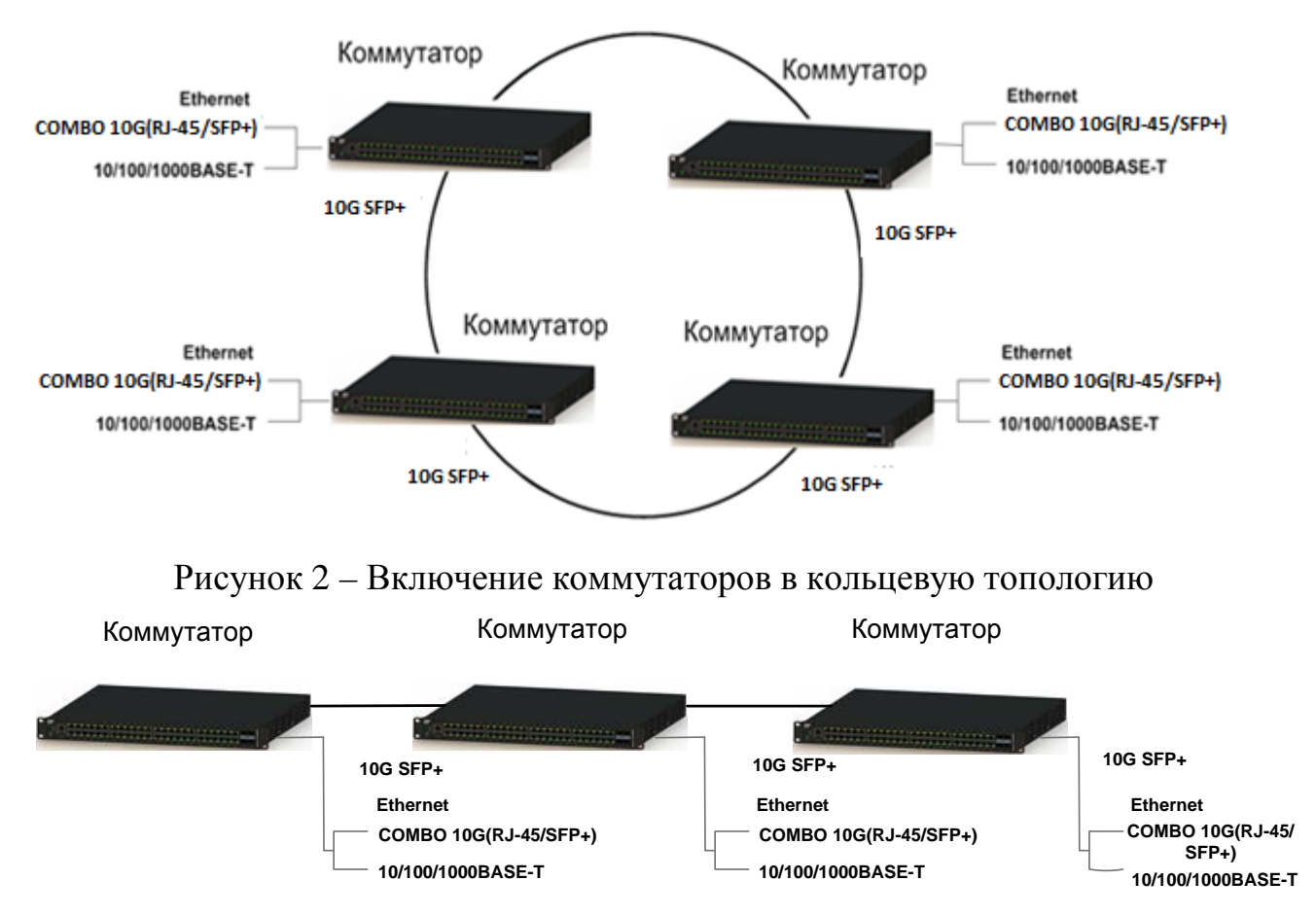

Рисунок 3 – Включение аппаратуры в линейную топологию

1.5.1.3 Для трафика Ethernet при любой физической топологии сети с помощью протоколов STP (RSTP, MSTP) автоматически реализуется логическая топология типа «дерево».

БЛПА.465255.076РЭ

Руководство по эксплуатации. Часть І 1.5.1.4 Управление аппаратурой осуществляется через консольный порт, а также через любой порт Ethernet, по протоколам Telnet, SSH, SNMP, а также через web-интерфейс (SSL). Подробное описание управления аппаратуры приведено в части II РЭ.

#### <span id="page-16-0"></span> $1.5.2$ Принцип работы аппаратуры

- Аппаратура предназначена для передачи потоков Ethernet через  $1.5.2.1$ порты 10G SFP+, 10/100/1000BASE-T, и 1000BASE-X.
- Аппаратура работает по принципу «store-and-forward», то есть  $1.5.2.2$ входящий пакет полностью сохраняется во внутреннем буфере перед передачей. Прием и передача пакетов осуществляется на скорости неблокируемой полной порта благодаря коммутационной матрице.
- $1.5.2.3$ Аппаратура обеспечивает передачу пакетов на основе МАСадресов назначения (L2, L2+) с максимальным количеством 16 К, а также возможности маршрутизации на основе IP-адресов назначения (L3).

#### <span id="page-16-1"></span>1.5.3 Контроль и управление аппаратурой

- $1.5.3.1$  $\Pi K$ Без использования управление аппаратурой He определяются обеспечивается, режимы установками, произведенными предприятием-изготовителем аппаратуры (по умолчанию или по согласованному заказу) или непосредственно заказчиком с использованием ПК. В данном случае контроль состояния аппаратуры осуществляется  $\Pi$ <sup>O</sup> индикаторам, расположенным на лицевой и задней панелях.
- $1.5.3.2$ При использовании ПК осуществляется углубленный контроль состояния аппаратуры, а также управление. Для осуществления функций контроля и управления ПК подключается к аппаратуре по консольному порту (терминальное подключение через RS-232) или по одному из портов Ethernet (сетевое подключение).

#### <span id="page-16-2"></span> $1.5.4$ Списки управления доступом (ACL)

- Списки контроля доступа используются в качестве 1.5.4.1 ДВУХ следующих механизмов:
	- в качестве механизма безопасности, обеспечивая возможность  $\bullet$ избирательного управления доступом путем установки запретов и разрешений;
	- в качестве механизма классификации пакетов. Данный механизм используется в расширенном (advanced) режиме QoS.
- ACL применяются к следующим входящим интерфейсам: 1.5.4.2
	- порты;
	- port channel (trunk/LAG).

- ACL не могут быть применены к VLAN.
- 1.5.4.3 ACL используются в двух следующих режимах:
	- расширенный режим QoS. В данном режиме пользователь может группировать ACL в более сложную структуру, называемую политикой, и применять политику к интерфейсу;
	- режим безопасности. В данном режиме только один ACL может быть применен к интерфейсу: MAC ACL или IP ACL.

#### <span id="page-17-0"></span>**1.5.5 QoS**

- 1.5.5.1 Аппаратура поддерживает функции установления приоритетов и ограничения скорости.
- 1.5.5.2 Аппаратура поддерживает восемь очередей приоритетов на порт Ethernet. Трафик может быть классифицирован по приоритету 802.1р (VLAN), IP DSCP/ToS, а также по базовому приоритету порта. Аппаратура также предоставляет возможность назначения политик портам Ethernet с классификацией трафика на уровне L2, L3 и по номерам портов UDP/TCP.
- 1.5.5.3 Аппаратура позволяет устанавливать ограничение скорости на входящем и исходящем направлении для любого из портов.

#### <span id="page-17-1"></span>**1.5.6 IGMP Snooping и MLD Snooping**

- 1.5.6.1 Аппаратура поддерживает анализ проходящего трафика IGMP/MLD для организации эффективной мультикастовой рассылки пакетов (например, для IPTV).
- 1.5.6.2 Аппаратура поддерживает до 1024 статических и динамических мультикастовых групп. Статические мультикастовые группы назначаются пользователем, а динамические определяются в процессе анализа трафика IGMP/MLD.
- 1.5.6.3 Для обеспечения нормальной работы необходимо назначить один из портов как порт подключения к мультикастовому маршрутизатору. На данный порт будет отправляться информация о членах мультикастовых групп.
- 1.5.6.4 В целях уменьшения мультикастового трафика аппаратура поддерживает Multicast-TV VLAN, что позволяет передавать мультикастовый трафик от маршрутизатора в одном VLAN.

#### <span id="page-17-2"></span>**1.5.7 VLAN**

- 1.5.7.1 Аппаратура поддерживает изоляцию трафика Ethernet с помощью 802.1Q VLAN. Одновременно может быть активно до 4094 статических и динамических VLAN.
- 1.5.7.2 Аппаратура поддерживает режимы портов Ethernet: «access», «customer», «general» и «trunk».

*Руководство по эксплуатации. Часть I БЛПА.465255.076РЭ*

- 1.5.7.3 В режиме «access» порт Ethernet может быть членом одного VLAN и отправлять/получать пакеты без тега. На порт коммутируются только пакеты с номером тега access-VLAN порта Ethernet.
- 1.5.7.4 Режим «customer» предназначен для сетей провайдера и позволяет добавлять второй тег VLAN при входе пакета в сеть провайдера:
	- если пакет с тегом VLAN входит в порт в режиме «customer», то при выходе его через порт «trunk» к нему будет добавлен второй тег VLAN с номером customer-VLAN;
	- если пакет без тега VLAN входит в порт в режиме «customer», то при выходе его через порт «trunk» к нему будет добавлен тег VLAN с номером customer-VLAN;
	- при выходе пакета из порта в режиме «customer» происходит удаление внешнего тега VLAN.

Значение TPID всегда равно 0х8100.

- 1.5.7.5 В режиме «general» порт поддерживает все функции, описанные в IEEE 802.1q.
- 1.5.7.6 В режиме «trunk» порт может быть членом нескольких VLAN. Один из VLAN, называемый «native VLAN», передает/получает пакеты без тега, другие VLAN передают/получают пакеты с тегом. Native VLAN может быть настроен на отправку/получение пакетов с тегом.
- 1.5.7.7 Для облегчения управления VLAN в сложных сетях аппаратура поддерживает протокол GVRP. Протокол GVRP позволяет распространять информацию об активных VLAN между всеми аппаратурами сети.

#### <span id="page-18-0"></span>**1.5.8 Протоколы Spanning Tree**

- 1.5.8.1 Аппаратура поддерживает протоколы STP (Spanning Tree Protocol), RSTP (Rapid Spanning Tree Protocol) и MSTP (Multiple Spanning Tree Protocol), предназначенные для функционирования в сетях со сложной топологией. Протоколы STP, RSTP и MSTP предотвращают образование петель в сети.
- 1.5.8.2 Основные параметры STP, настраиваемые на аппаратуре: относительный приоритет моста в сети (bridge priority), относительный приоритет порта (port priority), стоимость пути для каждого порта (port path cost). На основании данных параметров происходит формирование древовидной топологии сети.

#### <span id="page-18-1"></span>**1.5.9 Таблица MAC-адресов**

1.5.9.1 Аппаратура обеспечивает настройку и вывод таблицы МАС-адресов. Размер таблицы МАС-адресов составляет 16 K записей.

БЛПА.465255.076РЭ

Руководство по эксплуатации. Часть I

1.5.9.2 Аппаратура позволяет добавлять статические МАС-адреса в таблицу с привязкой к конкретному порту Ethernet. Данная возможность позволяет настраивать простейшую маршрутизацию по МАС-адресу, а также создавать так называемые «черные списки» МАС-адресов.

#### <span id="page-19-0"></span>1.5.10 Авторизация 802.1х

- 1.5.10.1 Аппаратура поддерживает набор сервисов сетевой безопасности называемый AAA: authentication – аутентификация, (так authorization - авторизация, accounting - сбор сведений об использованных ресурсах), которые определяют подход для организации контроля доступа к сети.
- 1.5.10.2 Протоколы RADIUS и TACACS+ осуществляют реализацию аутентификации и авторизации в аппаратуре. Кроме того, протокол RADIUS обеспечивает сбор сведений об использованных ресурсах в аппаратуре.
- $1.5.10.3$  Для обеспечения безопасности аппаратура поддерживает путем ограничения неавторизованного авторизацию 802.1х доступа. Метолы авторизации  $802.1x$ . используемые коммутатором:
	- аутентификация 802.1х по порту;  $\bullet$
	- аутентификация 802.1х по порту и МАС-адресу;  $\bullet$
	- аутентификация 802.1 х по времени.

#### <span id="page-19-1"></span>1.5.11 Маршрутизация

1.5.11.1 Аппаратура поддерживает статическую маршрутизацию.

#### <span id="page-19-2"></span>1.5.12 Агрегация портов LACP

- 1.5.12.1 В аппаратуре агрегация каналов Ethernet осуществляется с помощью протокола LACP (Link Aggregation Control Protocol). Объединенные каналы LACP используются как для повышения пропускной способности, так и повышения отказоустойчивости.
- При объединении каналов Ethernet аппаратуры с помощью 1.5.12.2 протокола LACP может быть создано до 8 групп, в каждой из которых - до 8 портов.

#### <span id="page-19-3"></span> $1.6$ Технические характеристики

- $1.6.1$ Аппаратура соответствует правилам «Правила применения оборудования коммутации маршрутизации  $\overline{M}$ пакетов информации» (утв. Приказом Мининформсвязи России  $\overline{O}$ 06.12.2007 г. № 144, регистрация в Минюсте России 21.12.2007 г.  $N<sub>2</sub>$  10795).
- $1.6.2$ Параметры порта 10G SFP+:
	- количество портов  $-4$ ;  $\bullet$

- скорость передачи сигнала 1 или 10 Гбит/с в зависимости от настроек аппаратуры;
- максимальный размер фрейма 9,6 Кбайт;
- поддержка ограничения скорости передачи данных на каждом порту – с шагом 64 Кбит/с;
- тип соединителя для подключения к каналу − SFP или SFP+.
- 1.6.3 Параметры порта Ethernet 10/100/1000BASE-T:
	- количество портов − до 48;
	- скорость передачи сигнала 10, 100 или 1000 Мбит/с в зависимости от настроек аппаратуры;
	- настраиваемый кроссовер auto, MDI, MDI-X;
	- максимальная отдаваемая мощность  $PoE 30$  Вт (только для модификаций с поддержкой PoE);
	- максимальный размер фрейма 9,6 Кбайт;
	- управление потоком IEEE 802.3х, в режиме полудуплекса; Head of Line (HOL) Blocking Prevention;
	- поддержка ограничения скорости передачи данных на каждом порту – с шагом 64 Кбит/с;
	- тип соединителя для подключения к каналу RJ45 (8P8C).
- 1.6.4 Параметры порта Ethernet 1000BASE-X (SFP):
	- количество портов до 48;
	- скорость передачи сигнала 100 или 1000 Мбит/с в зависимости от настроек аппаратуры;
	- настраиваемый кроссовер auto, MDI, MDI-X;
	- максимальный размер фрейма 9,6 Кбайт;
	- поддержка ограничения скорости передачи данных на каждом порту – с шагом 64 Кбит/с;
	- тип соединителя для подключения к каналу − SFP.
- 1.6.5 Параметры консольного порта управления:
	- количество портов  $-1$ ;
	- скорость 115,2 Кбит/с;
	- количество бит данных − 8;
	- количество стоповых бит − 1;
	- режим проверки четности нет;
	- тип соединителя для подключения к каналу RJ45 (8P8C).

- 1.6.6 Параметры порта для подключения отчуждаемого носителя «USB»:
	- количество портов  $-1$ ;
	- тип порта USB;
	- тип соединителя для подключения к каналу USB A.
- 1.6.7 Кнопка аппаратного сброса (RESET):
	- количество  $-1$ ;
	- назначение − аппаратный сброс аппаратуры.
- 1.6.8 Принципы контроля и управления аппаратурой:
	- без использования ПК управление аппаратурой не обеспечивается, режимы определяются установками, произведенными предприятием-изготовителем аппаратуры (по умолчанию или по согласованному заказу) или непосредственно заказчиком с использованием ПК. В данном случае контроль состояния локального и удаленного коммутатора осуществляется по индикаторам, расположенным на лицевой и задней панелях;
	- при использовании ПК осуществляется углубленный контроль состояния локального и удаленного аппаратуры, а также управление. Для осуществления функций контроля и управления ПК подключается к аппаратуре по консольному порту или одному из портов Ethernet.
- 1.6.9 Параметры надежности:
	- среднее время наработки на отказ аппаратуры − не менее 100 000 часов;
	- среднее время восстановления неисправности аппаратуры − не более 30 минут;
	- срок службы аппаратуры − не менее 20 лет.
- 1.6.10 Электропитание аппаратуры осуществляется от первичного источника:
	- переменного тока с напряжением от 100 до 240 В и частотой 50 Гц, с коэффициентом нелинейных искажений не более 10 %;
- 1.6.11 Потребляемая мощность аппаратуры от первичного источника электропитания не должна быть менее:
	- 65 Вт для исполнений БЛПА.465255.076-10, -11, -20;
	- 30 Вт для исполнений БЛПА.465255.076-12, -13, -22;
	- 520Вт для исполнений БЛПА.465255.076-02, -03;
	- 920 Вт для исполнений БЛПА.465255.076, -01.
- 1.6.12 Габаритные размеры аппаратуры (без ответных частей соединителей):

- БЛПА.465255.076-02, -03, -12, -13, -22 44×442×267 мм;
- БЛПА.465255.076, -01, -10, -11, -20 44×442×450 мм.

1.6.13 Масса каждого из изделия без упаковки должна быть не более:

- БЛПА.465255.076-12, -13, -22– 4 кг;
- БЛПА.465255.076-02, -03 –6 кг
- БЛПА.465255.076-10, -11, -20, 5 кг;
- БЛПА.465255.077,  $-01 7$  кг;

### <span id="page-23-1"></span><span id="page-23-0"></span>**2 Сборка и установка**

#### *2.1 Введение*

- 2.1.1 В настоящем разделе описаны процессы сборки и установки аппаратуры.
- 2.1.2 После сборки устройства необходимо изучить раздел 3 для получения инструкций по работе с устройством.
- 2.1.3 При возникновении проблем необходимо изучить раздел 4 для получения инструкций по проведению диагностики устройства.
- 2.1.4 Установка, настройка и техническое обслуживание могут быть произведены только квалифицированным специалистом, который осведомлен о возможных опасностях. Соблюдайте стандартные правила безопасности при установке, настройке, эксплуатации и техническом обслуживании данного продукта.

#### <span id="page-23-2"></span>*2.2 Требования к условиям размещения*

- 2.2.1 Необходимо обеспечить доступ и как минимум 90 см свободного пространства спереди для производства работ и укладки кабелей, подключаемых к передней части устройства. Необходимо обеспечить доступ и как минимум 10 см свободного пространства сзади для производства работ и укладки кабелей, подключаемых к задней части устройства.
- 2.2.2 Температура окружающей среды должна быть в диапазоне от 0 до плюс 40 °C, относительная влажность воздуха − от 5 до 80 %, без образования конденсата.
- 2.2.3 Перед подключением кабелей аппаратура должна быть заземлена согласно подразделу 3.4.
- 2.2.4 При питании аппаратуры от источника переменного тока необходимо обеспечить входное напряжение 220 В. Источник питания необходимо предварительно заземлить.

#### <span id="page-23-3"></span>*2.3 Комплектность*

2.3.1 Комплектность аппаратуры приведена в таблице 1 и 2.

#### **Таблица 1 –** Комплектность аппаратуры Акманай-2XXX

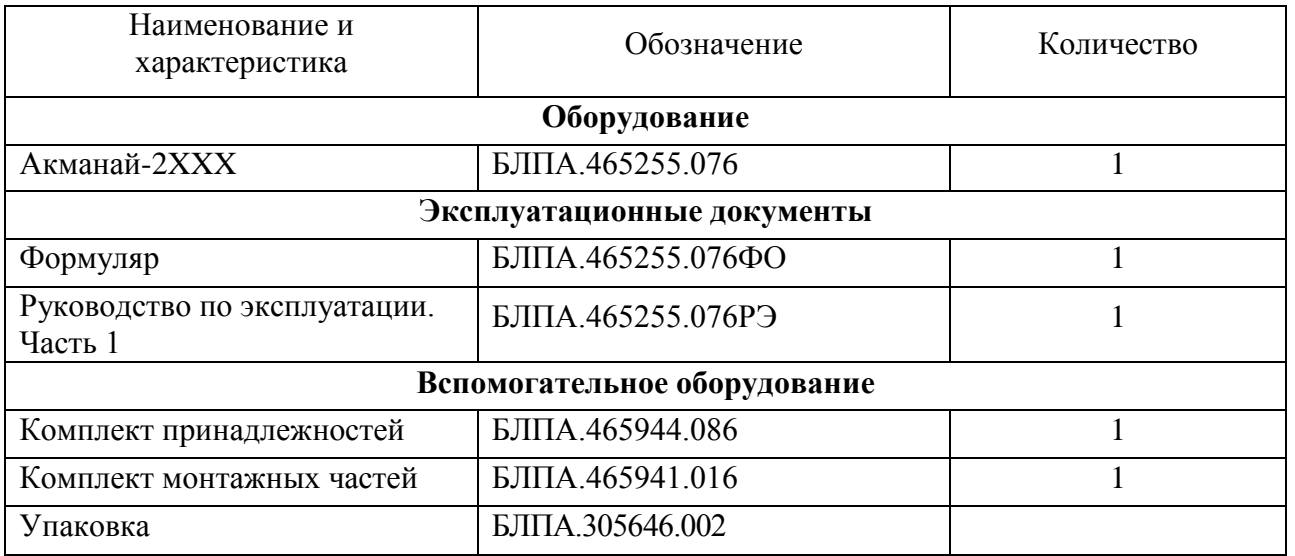

#### 2.3.2 Спецификация комплекта принадлежностей для аппаратуры приведена в таблице 2.

**Таблица 2** – Спецификация комплекта принадлежностей БЛПА.465944.086

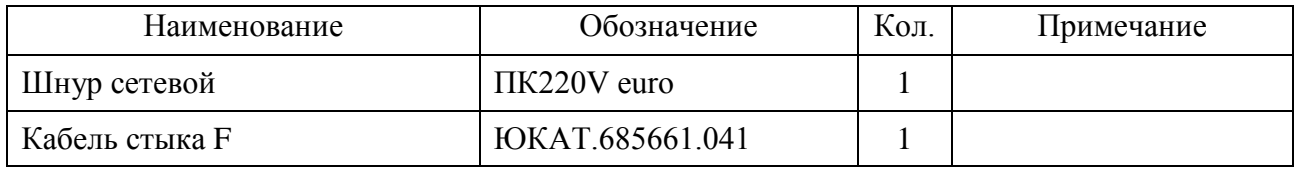

2.3.3 Спецификация комплекта монтажных частей для аппаратуры приведена в таблице 3.

#### **Таблица 3** – Спецификация комплекта монтажных частей БЛПА.465941.016

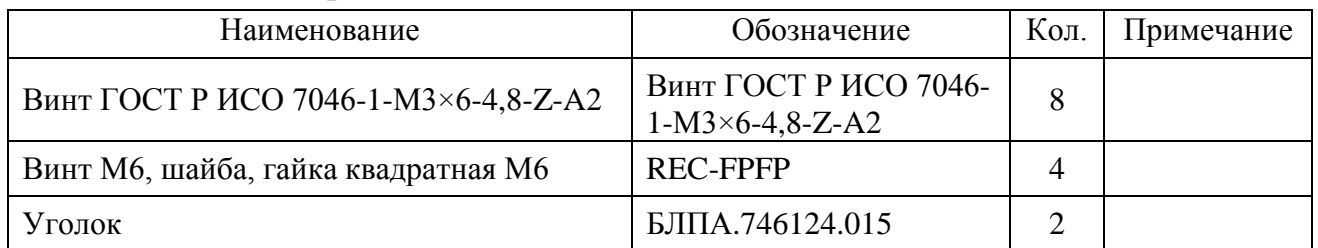

#### <span id="page-24-0"></span>*2.4 Маркировка*

- 2.4.1 На лицевой панели аппаратуры нанесены наименование аппаратуры и товарный знак изготовителя.
- 2.4.2 На задней панели устройства нанесен заводской номер аппаратуры.

#### <span id="page-25-0"></span>*2.5 Упаковка*

- 2.5.1 Аппаратура, формуляр, руководство по эксплуатации, комплект монтажных частей и принадлежностей, а также упаковочный лист укладываются в картонную коробку.
- 2.5.2 На боковых сторонах коробки расположены наклейки с указанием наименования и обозначения аппаратуры, заводского номера аппаратуры, номера заказа и даты упаковки, а также с манипуляционными знаками по ГОСТ 14192-96. В коробку укладывается технический силикагель по ГОСТ 3956-76.
- 2.5.3 Коробка упаковывается в полиэтиленовый пакет, который заваривается.
- 2.5.4 Две коробки могут укладываться в деревянный ящик, на который наносятся манипуляционные знаки по ГОСТ 14192-96.

#### <span id="page-25-1"></span>*2.6 Крепление устройства*

- 2.6.1 Аппаратура устанавливается в 19" стойки или шкафы с доступом спереди или сзади.
- 2.6.2 Крепление аппаратуры осуществляется с помощью комплекта монтажных частей и крестовой отвертки (3 мм).
- 2.6.3 При установке аппаратуры соблюдайте требования подраздела 2.2.

#### <span id="page-25-2"></span>*2.7 Установка модулей SFP*

- 2.7.1 Модули SFP должны соответствовать SFP МSА.
- 2.7.2 Модули SFP должны соответствовать классу безопасности «1» для лазерного оборудования.
- 2.7.3 Перед установкой SFP-модуля необходимо снять защитную заглушку модуля и отогнуть фиксирующую скобу. Установку необходимо производить плавным движением и не допускать чрезмерных усилий.

**Примечание** − Некоторые модули SFP имеют пластиковую заслонку вместо скобы.

2.7.4 Установку SFP-модуля в верхний разъем SFP аппаратуры производят путем плавного ввода модуля в разъем, как представлено на рисунке 4. После установки SFP-модуля необходимо вернуть фиксирующую скобу в исходное положение. Если при установке модуля SFP требуется заметное усилие, вытяните модуль обратно, используя скобу, и затем повторите процедуру.

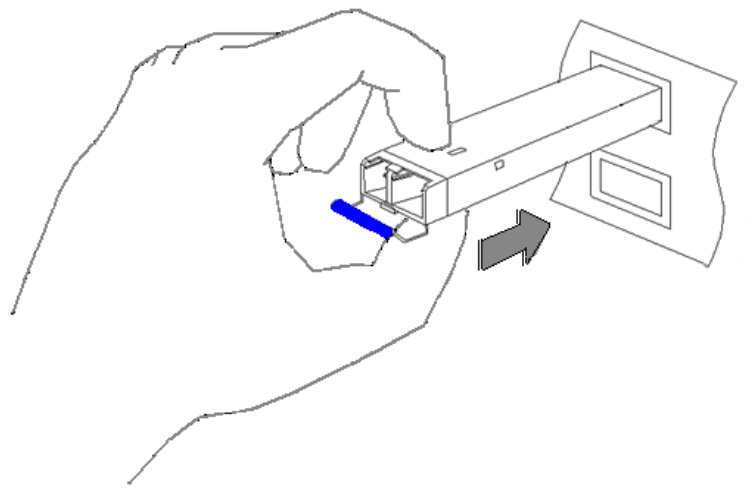

Рисунок 4 − Установка SFP-модуля в верхний разъем SFP

2.7.5 Установку SFP-модуля в нижний разъем SFP аппаратуры производят путем плавного ввода модуля в разъем, как представлено на рисунке 5.

#### **Внимание!**

SFP-модуль устанавливают в нижний разъем SFP в перевернутом положении. После установки SFP-модуля необходимо вернуть фиксирующую скобу в исходное положение. Если при установке модуля SFP требуется заметное усилие, вытяните модуль обратно, используя скобу, и затем повторите процедуру.

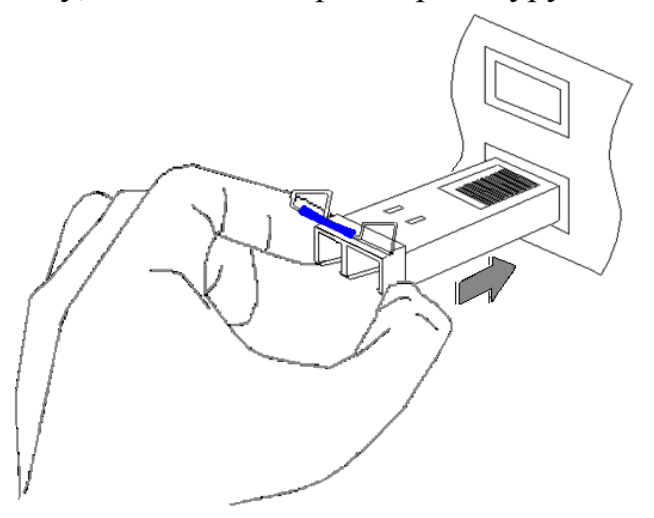

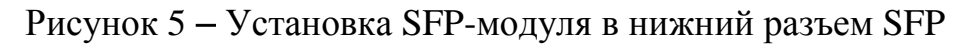

2.7.6 Установленные SFP-модули представлены на рисунке 6.

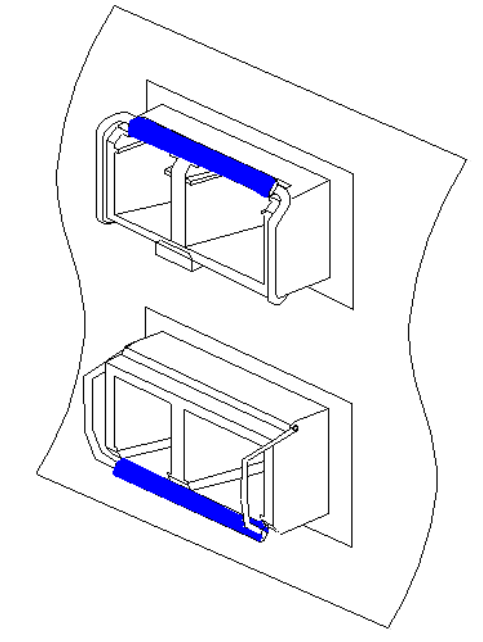

Рисунок 6 − Установленные SFP-модули

- 2.7.7 Перед извлечением SFP-модуля из разъема необходимо отогнуть фиксирующую скобу. Извлечение SFP-модуля необходимо производить за фиксирующую скобу.
- 2.7.8 Во избежание загрязнения оптических стыков приемника и передатчика SFP-модуля необходимо установить его защитную заглушку.
- 2.7.9 Конструкция SFP-модулей допускает «горячую» замену, т.е. модуль можно устанавливать/извлекать при включенной аппаратуре.

#### <span id="page-27-0"></span>*2.8 Подключение к оборудованию Ethernet*

- 2.8.1 Оборудование Ethernet подключается к портам 10/100/1000BASE-T аппаратуры с помощью медного кабеля UTP Cat5 или выше. Тип разъема для подключения к коммутатору − RJ45 (8P8C).
- 2.8.2 Для подключения оборудования к разъемам 10G SFP+ аппаратуры необходим кабель, соответствующий типу используемого SFP-модуля. При использовании двухволоконного оптического модуля SFP необходимо подключить передатчик аппаратуры к приемнику оборудования, а приемник аппаратуры − к передатчику оборудования.

#### <span id="page-27-1"></span>*2.9 Подключение к консольному порту управления*

2.9.1 Перед подключением ПК к консольному порту аппаратуры необходимо убедиться, что ПК и аппаратура надежно заземлены.

- 2.9.2 Перед подключением (отключением) кабеля рекомендуется обесточить аппаратуру и подключаемое оборудование.
- 2.9.3 С помощью кабеля управления соединить последовательный порт ПК (RS-232) с консольным портом локальной аппаратуры.
- 2.9.4 Порядок настройки ПК и управления аппаратурой описан в части II РЭ.

#### <span id="page-28-0"></span>*2.10 Подключение к источнику питания*

- 2.10.1 Обрыв защитного заземляющего провода (внутри или снаружи устройства) или отсоединение защитного зажима заземления может привести к тому, что устройство будет представлять опасность. Запрещается умышленный обрыв заземляющего провода.
- 2.10.2 Перед подключением или отключением любых коммуникационных кабелей устройство должно быть заземлено путем соединения его шнура питания и источника питания с зажимом заземления и соединения зажима заземления на задней панели (если поставляется) с защитным заземлением.
- 2.10.3 Питание от источника переменного тока поступает к аппаратуре через 1,5 м стандартный питающий кабель, подведенный стандартным трехконтактным разъемом.
- 2.10.4 Для подключения источника переменного тока:
	- проверьте, заземлена ли должным образом штепсельная розетка переменного тока. Удостоверьтесь, что напряжение источника переменного тока находится в пределах от 100 до 240 В;
	- подключите зажим заземления аппаратуры к защитному заземлению;
	- соедините питающий кабель с разъемом питания аппаратуры и затем со штепсельной розеткой переменного тока.

### <span id="page-29-1"></span><span id="page-29-0"></span>**3 Эксплуатация**

#### *3.1 Общие указания*

- 3.1.1 Перед использованием аппаратуры по назначению необходимо изучить настоящее руководство по эксплуатации.
- 3.1.2 При подготовке к эксплуатации и эксплуатации аппаратуры необходимо соблюдать меры безопасности, приведенные в подразделе 1.3 настоящей части РЭ.
- 3.1.3 Распаковывание аппаратуры проводят в присутствии ответственных представителей заказчика.
- 3.1.4 При распаковывании необходимо провести внешний осмотр упаковки и аппаратуры, убедиться в отсутствии механических повреждений, соответствии комплектности укладок содержанию упаковочного листа.

#### <span id="page-29-2"></span>*3.2 Эксплуатационные ограничения*

- 3.2.1 Аппаратура предназначена для эксплуатации в условиях:
	- изменения температуры окружающей среды в диапазоне от 0 до плюс 40 °C, без образования конденсата;
	- относительной влажности воздуха до 80 % при температуре 25 °C;
	- атмосферного давления не ниже 60 кПа (450 мм рт. ст.).

#### **Внимание!**

Перед включением аппаратуры, находившегося в нерабочих условиях (при температуре ниже 0 или выше плюс 40 °C), необходимо выдержать аппаратуру в рабочих условиях не менее 2 часов.

#### <span id="page-29-3"></span>*3.3 Подготовка аппаратуры к эксплуатации*

- 3.3.1 Во избежание поражения электрическим током и преждевременного выхода аппаратуры из строя подключение (отключение) необходимых кабелей к консольным портам, рекомендуется производить при отключенном питании аппаратуры и подключаемого оборудования.
- 3.3.2 Установить аппаратуру в несущий конструктив согласно подразделам 2.2 и 2.6.
- 3.3.3 Заземлить аппаратуру согласно подразделу 3.4.
- 3.3.4 Подключить кабель Ethernet к разъему 10/100/1000BASE-Т аппаратуры и оборудованию Ethernet.
- 3.3.5 Установить SFP-модуль в разъем 10G SFP+ аппаратуры и подключить волоконно-оптический кабель к SFP-модулю и оборудованию Ethernet.

- 3.3.6 Установить SFP-модуль в разъемы 1000BASE-X аппаратуры и подключить волоконно-оптический кабель к SFP-модулю и оборудованию Ethernet.
- 3.3.7 Подключить ответную часть кабеля питания к разъему питания аппаратуры.

#### <span id="page-30-0"></span>*3.4 Заземление аппаратуры*

- 3.4.1 Перед подключением любых коммуникационных кабелей аппаратура должна быть надежно заземлена. Винтовая клемма заземления расположена на задней панели аппаратуры и имеет маркировку . Заземление необходимо выполнять с помощью изолированного многожильного медного провода с сечением не менее 4 мм<sup>2</sup>. Со стороны аппаратуры провод заземления должен быть оконцован наконечником О-типа.
- 3.4.2 На разъеме подвода электропитания аппаратуры имеется заземляющий контакт, дублирующий корпусную винтовую клемму заземления. Подключение его к контуру заземления носит необязательный характер. Если указанный контакт все же имеет соединение с контуром заземления, то необходимо, чтобы заземляющий контакт был подключен к тому же контуру заземления.

#### <span id="page-30-1"></span>*3.5 Включение аппаратуры*

- 3.5.1 Аппаратура не имеет тумблера включения питания. Для включения аппаратуры подключите кабель питания к разъему питания аппаратуры.
- 3.5.2 После подключения питания аппаратура автоматически начинает работать.
- 3.5.3 Аппаратура не требует внимания оператора во время работы, однако необходимо периодическое наблюдение за индикаторами на передней панели устройства. Аппаратура требует вмешательства только при настройке и проведении диагностики.

#### <span id="page-30-2"></span>*3.6 Индикаторы*

- 3.6.1 Световые индикаторы аппаратуры расположены на передней и задней панелях.
- 3.6.2 Описание функций световых индикаторов приведено в таблице 4.

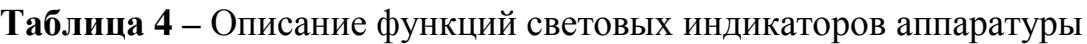

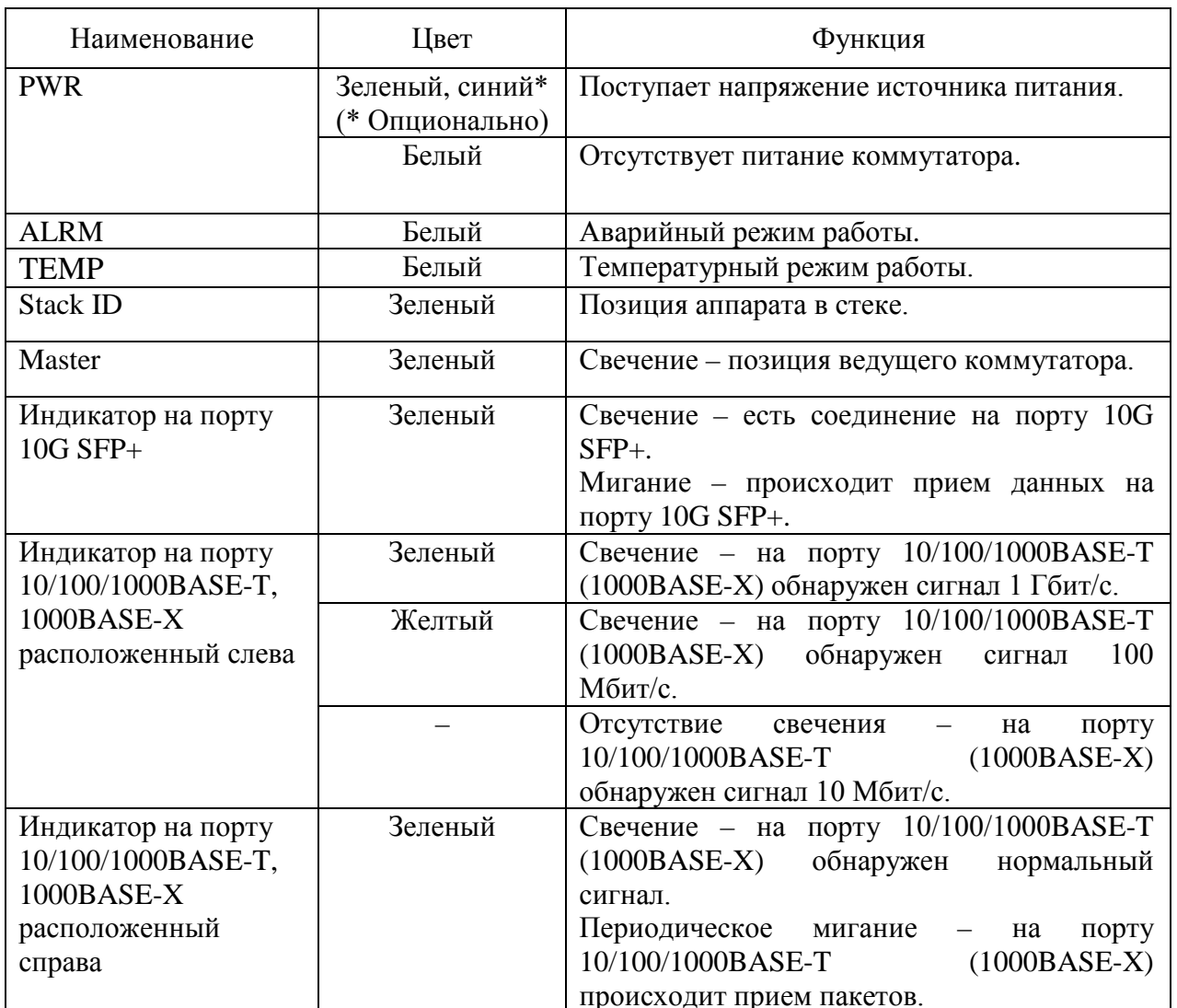

#### <span id="page-31-0"></span>*3.6 Контроль работы аппаратуры*

- 3.6.1 Контроль аппаратуры без использования ПК осуществляется по световым индикаторам, описанным в подразделе 3.6 настоящей части РЭ.
- 3.6.2 Контроль аппаратуры с использованием ПК описан в части II РЭ.

#### <span id="page-31-1"></span>*3.7 Выключение аппаратуры*

Для выключения аппаратуры отключить кабель источника питания.

#### <span id="page-31-2"></span>*3.8 Объединение в стек*

- 3.8.1 Для объединения аппаратуры в стек необходимо использовать порты:
	- Акманай-2448xGE-x/Акманай-2052xGE-х последние два порта 10G SFP+ (51 и 52).

• Акманай-2424xGE-x/Акманай-2028xGE-х - любые порты 10G SFP+.

Подключение аппаратуры должно производиться с помощью кабелей 10G Direct Attach или с помощью 10G SFP+ модулей.

- 3.8.2 Характеристики стека:
	- количество устройств в стеке  $-8$ ;
	- поддержка топологии стекирования «кольцо»;
	- поддержка топологии стекирования «линия».

#### <span id="page-33-1"></span><span id="page-33-0"></span>**4 Диагностика и устранение неполадок**

#### *4.6 Мониторинг*

- 4.1.1 Аппаратура предоставляет разнообразные инструменты для осуществления мониторинга:
	- статистика и состояние портов Ethernet;
	- световая индикация на передней и задней панелях;
	- журнал событий.

### <span id="page-33-2"></span>*4.7 Журнал событий*

- 4.2.1 Аппаратура заносит в журнал события включения аппаратуры и изменения состояния портов Ethernet.
- 4.2.2 Каждое событие в журнале снабжено временной меткой, представляющей дату и время возникновения события.
- 4.2.3 Формат событий в журнале: «DD-MM-YYYY», «HH:mm:ss», «EVT», где:
	- «DD-MM-YYYY» − дата возникновения события;
	- «HH:mm:ss» − время возникновения события;
	- «EVT» − описание события.
- 4.2.4 Вывод журнала событий производится по команде «show logging». Более подробная информация о журнале событий приведена в части II РЭ.

#### <span id="page-33-3"></span>*4.8 Устранение неполадок*

- 4.3.1 В таблице 5 приведены наиболее распространенные типы неполадок, возможные причины и способы их устранения.
- 4.3.2 При устранении неполадок необходимо соблюдать меры безопасности, приведенные в подразделе 1.3 настоящей части РЭ.

**Таблица 5 –** Способы устранения неполадок

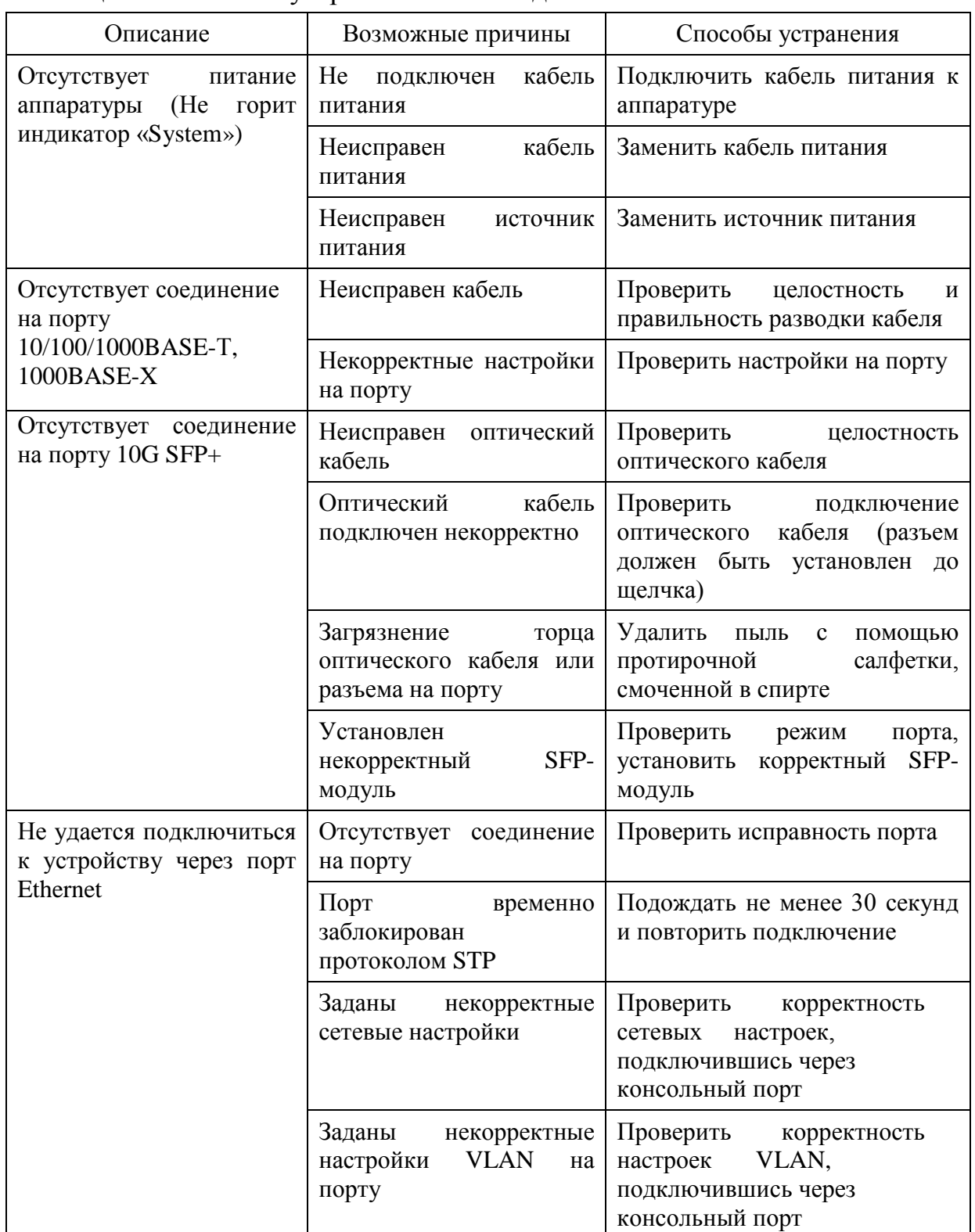

#### <span id="page-34-0"></span>*4.9 Тестирование аппаратуры*

- 4.4.1 При тестировании аппаратуры необходимо соблюдать меры безопасности, приведенные в подразделе 1.3 настоящей части РЭ.
- 4.4.2 Установить SFP-модули в разъемы 10G SFP+ аппаратуры согласно подразделу 2.7 настоящего РЭ.

- 4.4.3 Соединить два коммутатора оптическими кабелями (LC-LC), для этого необходимо перекрестное подключение кабеля к SFP-модулям в разъемах 10G SFP+ аппаратуры. При использовании SFP-модулей с дальностью более 10 км необходимо использовать оптический аттенюатор номиналом от 10 дБ.
	- 4.4.4 Подключить кабель питания к аппаратуре согласно подразделу 2.11 настоящей части РЭ.
	- 4.4.5 Проверить доступность другого компьютера, подключенного к сети, с помощью команды «ping».
	- 4.4.6 Отключить кабели от обоих аппаратур.
	- 4.4.7 Подключить медный кабель cat5 или выше к разъему 10/100/1000BASE-T (порт 1) локальной аппаратуры и порту Ethernet ПК.
	- 4.4.8 Подключить медный кабель cat5e к разъему 10/100/1000BASE-T (порт 1) удаленной аппаратуры и порту сетевой аппаратуры.
	- 4.4.9 Проверить доступность другого компьютера, подключенного к сети, с помощью команды «ping».
	- 4.4.10 Отключить кабели от обоих аппаратур.
	- 4.4.11 Повторить пункты 4.4.5-4.4.8 для остальных разъемов 10/100/1000BASE-T.
	- 4.4.12 Подключить оптическими кабелями (LC-LC) к разъему 1000BASE-X (порт 1) локальной аппаратуры и порту Ethernet ПК.
	- 4.4.13 Подключить оптическими кабелями (LC-LC) к разъему 1000BASE-X (порт 1) удаленной аппаратуры и порту сетевой аппаратуры.
	- 4.4.14 Проверить доступность другого компьютера, подключенного к сети, с помощью команды «ping».
- 4.4.15 Отключить кабели от обоих аппаратур.

#### <span id="page-35-0"></span>*4.10 Техническая поддержка*

- 4.5.1 При возникновении вопросов по работе аппаратуры свяжитесь с технической службой поддержки по телефону: +7(347)292-09-90 (доб. 120).
- 4.5.2 Также вы можете отправить вопросы на почтовый адрес: info@plgn.ru.

#### <span id="page-36-1"></span><span id="page-36-0"></span>**5 Техническое обслуживание**

#### *5.6 Общие указания*

- 5.1.1 Техническое обслуживание аппаратуры проводить с соблюдением мер безопасности, приведенных в подразделе 1.3 настоящей части РЭ.
- 5.1.2 Работы, связанные с подключением и отключением волоконнооптических кабелей, проводить при отсутствии в окружающей среде пыли и влаги, находящихся во взвешенном состоянии.
- 5.1.3 Перед подключением волоконно-оптических кабелей рекомендуется протирать торцы их наконечников протирочными салфетками Kimwipes EX-L (или чистой безворсовой тканью), смоченными спиртом ГОСТ Р 55878-2013. После отключения волоконно-оптических кабелей необходимо закрывать их наконечники и оптические соединители аппаратуры соответствующими защитными колпачками.
- 5.1.4 Подключение и отключение волоконно-оптических кабелей проводить с особой осторожностью, убедившись в совпадении ключей волоконно-оптических кабелей и оптического соединителя аппаратуры.
- 5.1.5 Не допускаются изгибы волоконно-оптических кабелей с радиусом менее 20 диаметров их внешней оболочки.
- 5.1.6 Работы, связанные с подключением и отключением электрических кабелей, производить в соответствии с подразделами 2.8-2.11 настоящей части РЭ.

#### <span id="page-36-2"></span>*5.7 Порядок технического обслуживания*

5.2.1 Виды и периодичность технического обслуживания аппаратуры приведены в таблице 6.

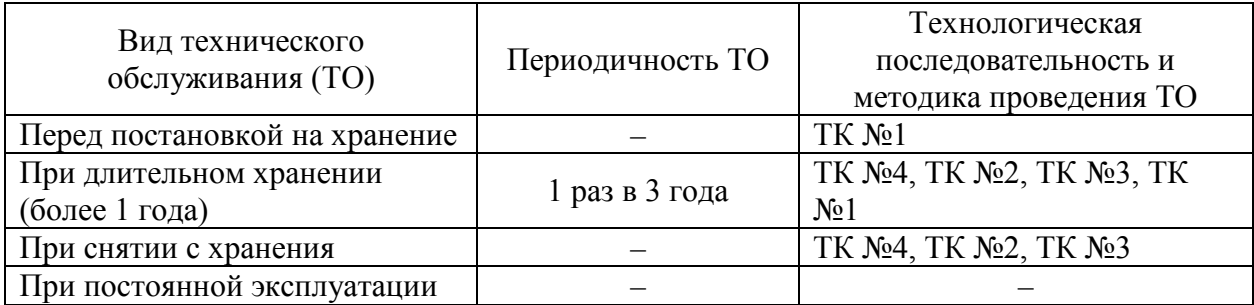

**Таблица 6** – Виды и периодичность технического обслуживания

5.2.2 Перечень работ для различных видов технического обслуживания приведен в таблице 7.

*Руководство по эксплуатации. Часть I БЛПА.465255.076РЭ* **Таблица 7 –** Перечень работ для различных видов технического обслуживания Содержание работ и методика их проведения Пехнические требования Технологическая карта № 1

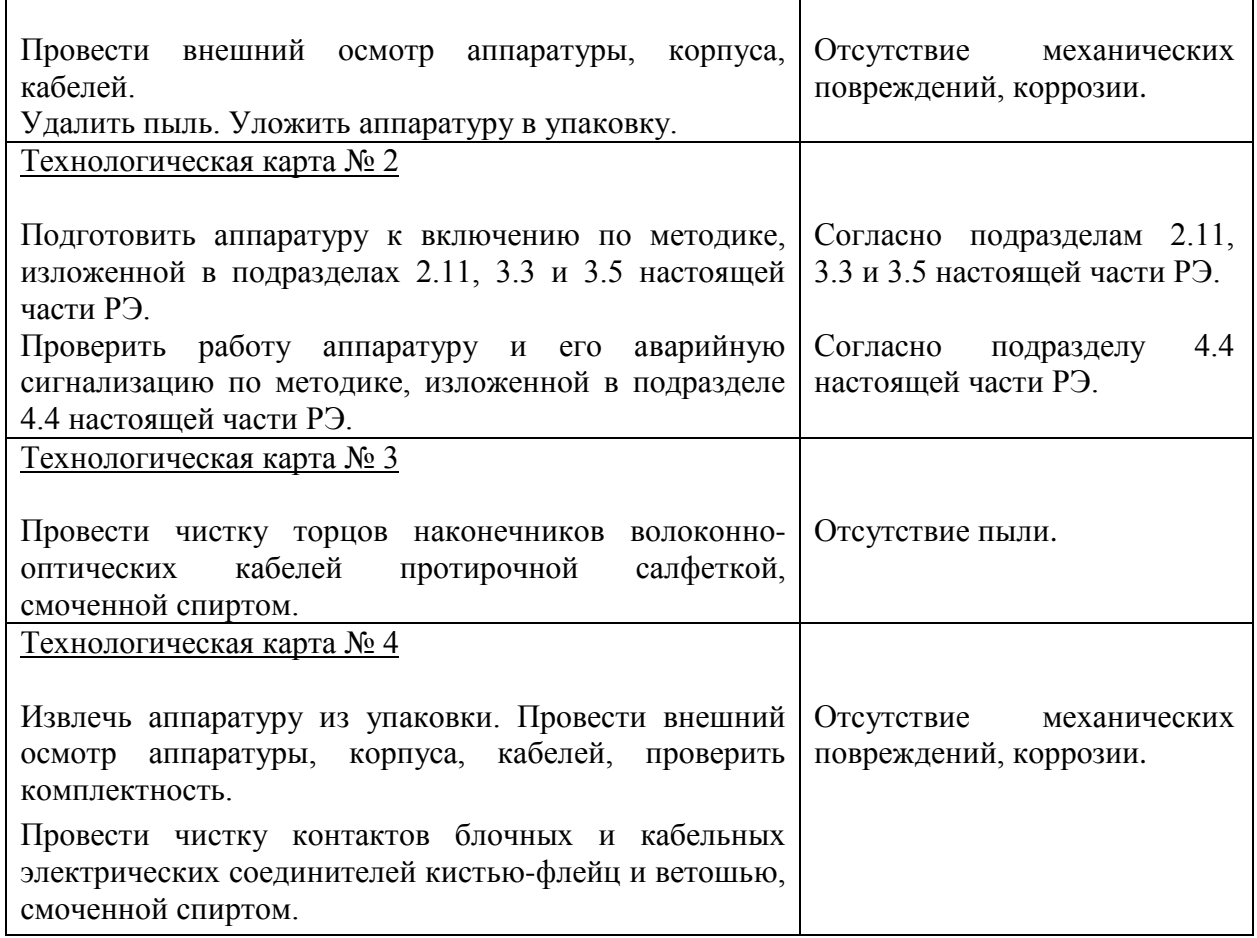

- 5.2.3 Перечень средств измерений, инструментов, материалов и принадлежностей для проведения технического обслуживания приведен в приложении Д.
- 5.2.4 Трудоемкость проведения ТО по регламенту ТК без учета подготовки рабочего места составляет:
	- ТК  $N_2$  1 0,25 чел/ч;
	- ТК № 2 0,25 чел/ч;
	- ТК № 3 0,5 чел/ч;
	- $TK N<sub>2</sub> 4 − 0,5$  чел/ч.

#### <span id="page-37-0"></span>*5.8 Текущий ремонт*

5.8.1 Аппаратура не подлежит текущему ремонту. При необходимости ремонт аппаратуры может быть произведен на предприятииизготовителе.

#### <span id="page-38-1"></span><span id="page-38-0"></span>**6 Транспортирование, хранение и утилизация**

#### *6.6 Транспортирование*

- 6.6.1 Транспортирование аппаратуры должно производиться в упакованном виде любым видом наземного, водного или воздушного транспортного средства в герметизированных кабинах.
- 6.6.2 При транспортировании аппаратуры по грунтовым дорогам скорость транспортных средств не должна превышать 40 км/ч.
- 6.6.3 При транспортировании аппаратуры на открытых транспортных средствах тара с аппаратурой должна быть надежно закреплена и накрыта брезентом.

#### <span id="page-38-2"></span>*6.7 Хранение*

- 6.7.1 Аппаратура должна храниться в упакованном виде в отапливаемых помещениях либо в неотапливаемых помещениях с естественной или искусственной вентиляцией.
- 6.7.2 Аппаратура должна храниться в упакованном виде на стеллажах при температуре окружающей среды в диапазоне от плюс 5 до плюс 40 °C, относительной влажности воздуха до 80 % при температуре 20 °C, при отсутствии в воздухе паров кислот, щелочей и других агрессивных примесей и отсутствии воздействия прямого солнечного излучения и осадков.
- 6.7.3 Гарантийный срок хранения аппаратуры 12 месяцев со дня приемки ОТК предприятия-изготовителя.
- 6.7.4 Предельный срок хранения вместе с суммарным временем эксплуатации аппаратуры не должен превышать срок службы аппаратуры при условии регулярного проведения ТО в соответствии с разделом 5 настоящей части РЭ.

#### <span id="page-38-3"></span>*6.8 Утилизация*

- 6.8.1 Утилизация аппаратуры может проводиться при выводе аппаратуры из эксплуатации вследствие морального или физического старения.
- 6.8.2 Аппаратура не содержит в своем составе веществ, вредных для окружающей среды и здоровья человека. Проведение утилизации аппаратуры не требует соблюдения особых мер безопасности.

# <span id="page-39-0"></span>**Приложение А Обозначение цепей и контактов соединителей коммутатора**

Соединитель стыка «10/100/1000BASE-T»

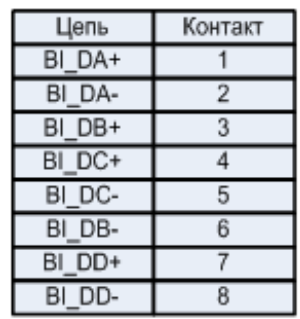

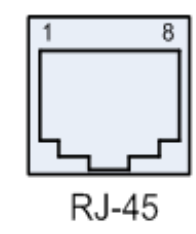

Соединитель стыка «F»

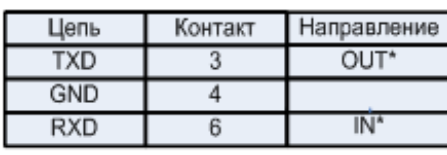

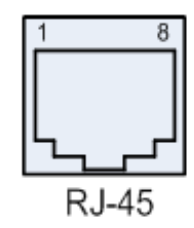

Соединитель стыка «220VAC»

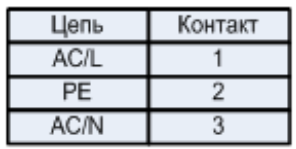

 $\overline{2}$ 

\* − относительно аппаратуры

Рисунок А.1 – Обозначение цепей и контактов соединителей аппаратуры

# <span id="page-40-0"></span>**Приложение Б Схема разводки кабеля Ethernet**

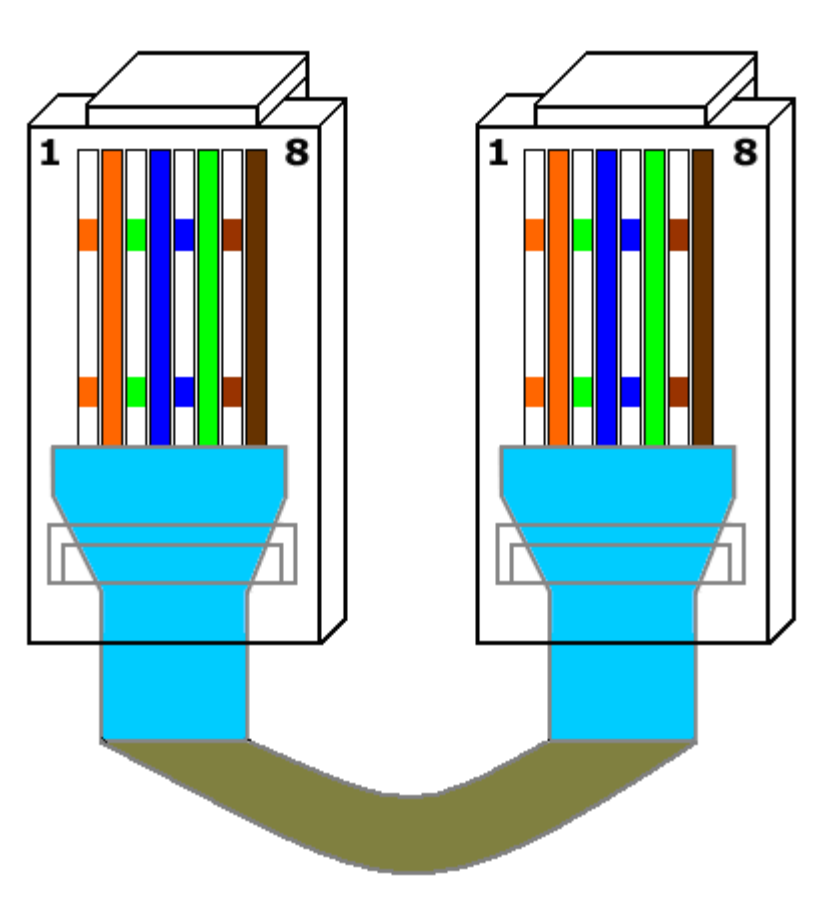

Рисунок Б.1 – Схема разводки кабеля Ethernet cat5

# <span id="page-41-0"></span>**Приложение В Перечень рекомендуемых средств измерений, инструмента и принадлежностей для проведения технического обслуживания и проверки аппаратуры**

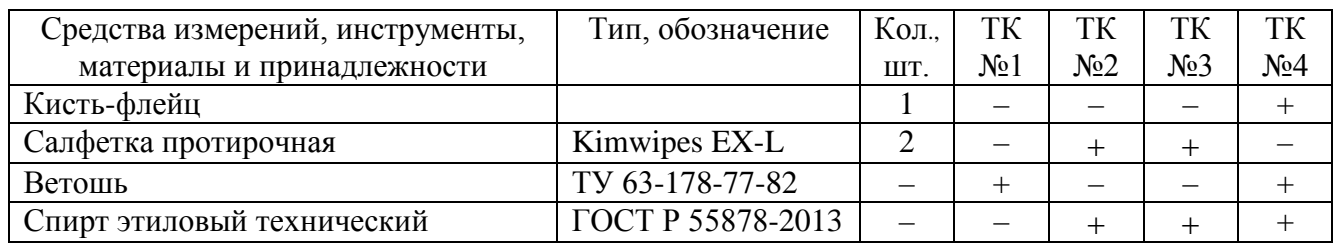

**Примечание** – Средства измерений, инструменты, материалы и принадлежности могут заменяться другими типами, обеспечивающими необходимые параметры.

# <span id="page-42-0"></span>**Приложение Г Перечень рекомендуемых средств измерений, инструмента и принадлежностей для комплектации аппаратуры**

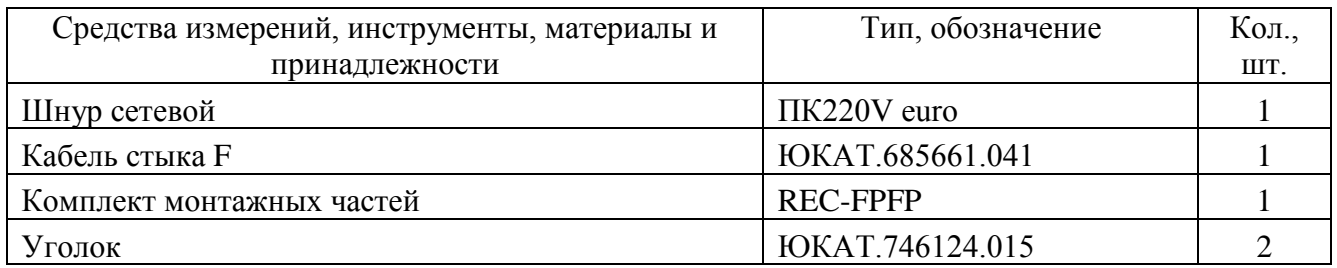

**Примечание** – Средства измерений, инструменты, материалы и принадлежности могут заменяться другими типами, обеспечивающими необходимые параметры.

# <span id="page-43-0"></span>**Приложение Д Руководство по быстрому старту**

Установка аппаратуры должна быть произведена опытным специалистом. Если вы ознакомлены с устройством аппаратуры, используйте данное руководство для подготовки изделия к установке. При установке, настройке, эксплуатации и техническом обслуживании аппаратуры необходимо соблюдать меры безопасности, приведенные в подразделе 1.3 настоящей части РЭ.

#### **Подключение интерфейсов**

- 1. Подключите кабель Ethernet cat5 или выше к разъему 10/100/1000BASE-T и сетевой аппаратуре.
- 2. Установите SFP-модули в разъемы 1000BASE-X и сетевой аппаратуре.
- 3. Установите SFP-модули в разъемы 10G SFP+ аппаратуры.
- 4. Подключите волоконно-оптические кабели к SFP-модулям, установленным в разъемы 1000BASE-X и 10G SFP+ аппаратуры.
- 5. Подключите кабель управления к консольному порту и COM-порту ПК.
- 6. Подключите кабель питания к разъему питания аппаратуры. На аппаратуре отсутствует тумблер включения питания, поэтому аппаратура начинает работать сразу же после подключения кабеля питания.

#### **Настройка**

- 1. Для подключения к аппаратуре необходимо открыть соответствующий СОМ-порт на ПК с помощью любого ANSI-терминала или подключиться к аппаратуре по протоколу Telnet (SSH).
- 2. Введите имя пользователя и пароль для авторизации в системе. По умолчанию доступен только пользователь с именем «admin» и паролем «admin».
- 3. В интерфейсе командной строки доступна контекстная помощь, выводимая при нажатии клавиши «?». Описание интерфейса командной строки приведено в части II РЭ.